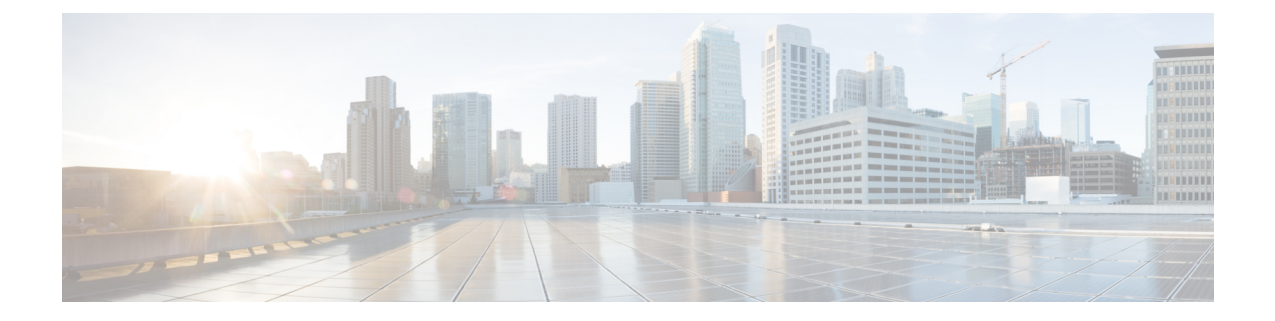

# スイッチ統合セキュリティ機能の設定

- SISF に関する情報 (1 ページ)
- SISF の設定方法 (25 ページ)
- SISF の設定例 (36 ページ)
- SISF の機能履歴 (42 ページ)

# **SISF** に関する情報

## 概要

スイッチ統合セキュリティ機能(SISF)は、レイヤ2ドメインのセキュリティを最適化するた めに開発されたフレームワークです。これは、IPデバイストラッキング(IPDT)と特定のIPv6 ファーストホップ セキュリティ(FHS)機能の <sup>1</sup>を統合して、IPv4 から IPv6 スタックまたは デュアルスタックへの移行を簡素化します。

SISF インフラストラクチャは、以下によって使用される統合データベースを提供します。

- IPv6 FHS 機能:IPv6 ルータアドバタイズメント(RA)ガード、IPv6 DHCP ガード、レイ ヤ2 DHCPリレー、IPv6重複アドレス検出(DAD)プロキシ、フラッディング抑制、IPv6 ソースガード、IPv6 宛先ガード、RA スロットラ、および IPv6 プレフィックスガード。
- Cisco TrustSec、IEEE 802.1X、Locator ID Separation Protocol (LISP)、イーサネット VPN (EVPN)、および SISF のクライアントとして機能する Web 認証などの機能。

以下の図は、これを示しています。

<sup>&</sup>lt;sup>1</sup> IPv6 スヌーピングポリシー、IPv6 FHS バインディング テーブル コンテンツ、および IPv6 ネイバー探索検査

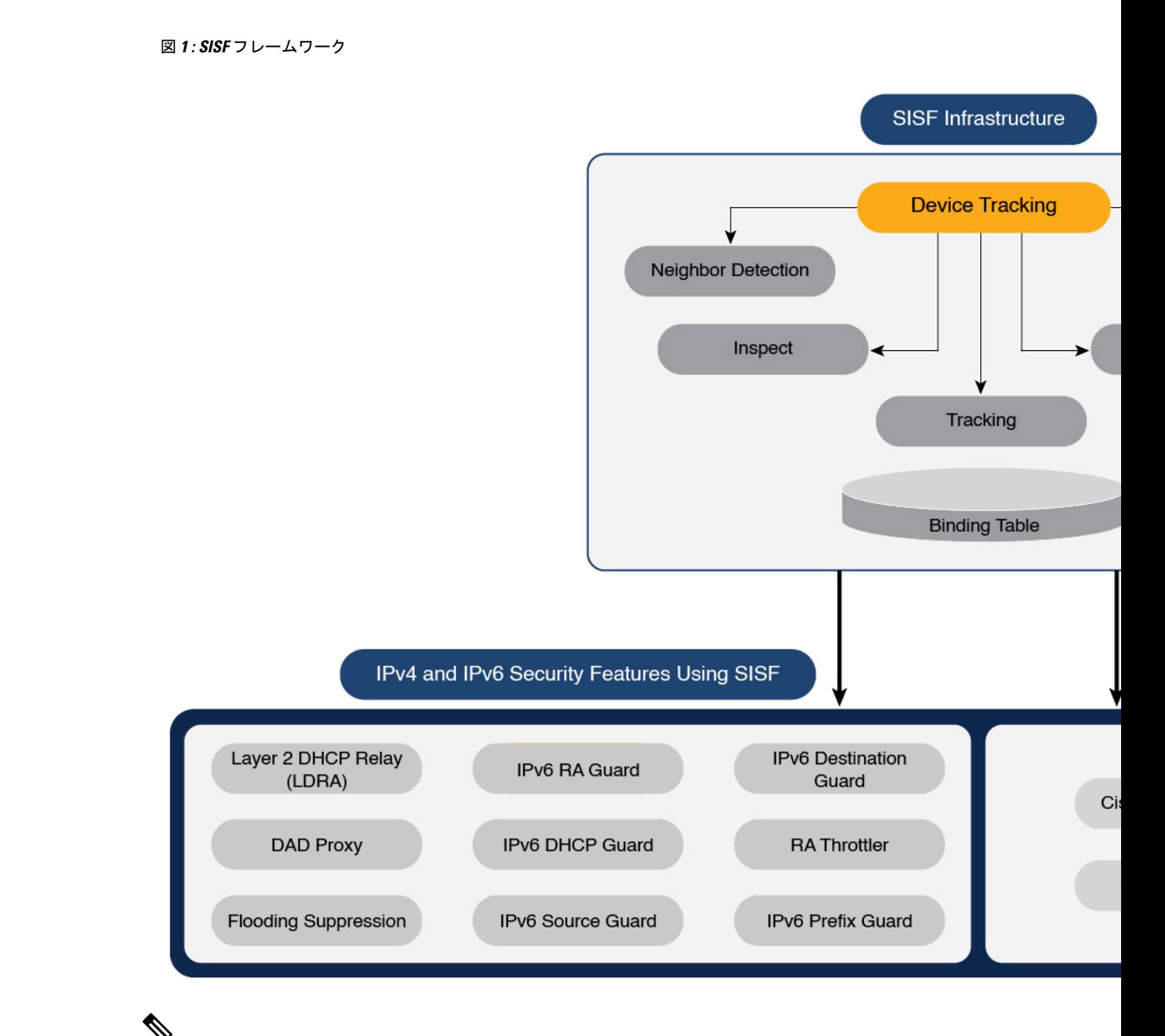

「SISF」、「デバイス トラッキング」および「SISF ベースのデバイストラッキング」という 用語は、本書では同じ意味で使用され、同じ機能を指します。どの用語も、従来の IPDT また は IPv6 スヌーピング機能を意味するものではなく、混同すべきではありません。 (注)

## **SISF** インフラストラクチャについて

このセクションでは、図 1 : SISF フレームワーク (2 ページ) に示す SISF インフラストラク チャのさまざまな要素について説明します。

## バインディングテーブル

SISFインフラストラクチャは、バインディングテーブルを中心に構築されています。このバイ ンディングテーブルには、スイッチのポートに接続されているホストに関する情報と、これら のホストのIPアドレスとMACアドレスが含まれています。これは、スイッチに接続されてい るすべてのホストの物理マップを作成するうえで役立ちます。

バインディングテーブルの各エントリは、接続されたホストに関する次の情報を提供します。

- ホストの IPv4 アドレスまたは IPv6 アドレス。
- ホストの MAC アドレス。同じ MAC アドレスが IPv4 アドレスおよび IPv6 アドレスにリ ンクされる場合があります。
- ホストが接続されているスイッチのインターフェイスまたはポート、および関連付けられ た VLAN。
- エントリの到達可能性を示すエントリの状態。

次の図は、シンプルなネットワークトポロジと、ネットワーク内の各アクセススイッチの代表 的なバインディングテーブルを示しています。SWA と SWR は、ネットワーク内の2つのアク セススイッチです。この2つのアクセススイッチは、同じ分散スイッチに接続されています。 H1、H2、H3、H4 はホストです。

これは分散バインディングテーブルの例で、ネットワーク内の各アクセススイッチには独自の テーブルがあります。別のセットアップとして、SWA と SWR のエントリを持つ分散スイッチ 上に、1 つの集中管理型バインディングテーブルを置くことも可能です。

分散型または集中管理型のバインディングテーブルを置くことは、ネットワークに SISF を導 入するプロセスにおける重要な設計上の選択肢であり、この章のポリシーパラメータについて (9 ページ) セクションで詳しく説明します。

図 **2 :** バインディングテーブル

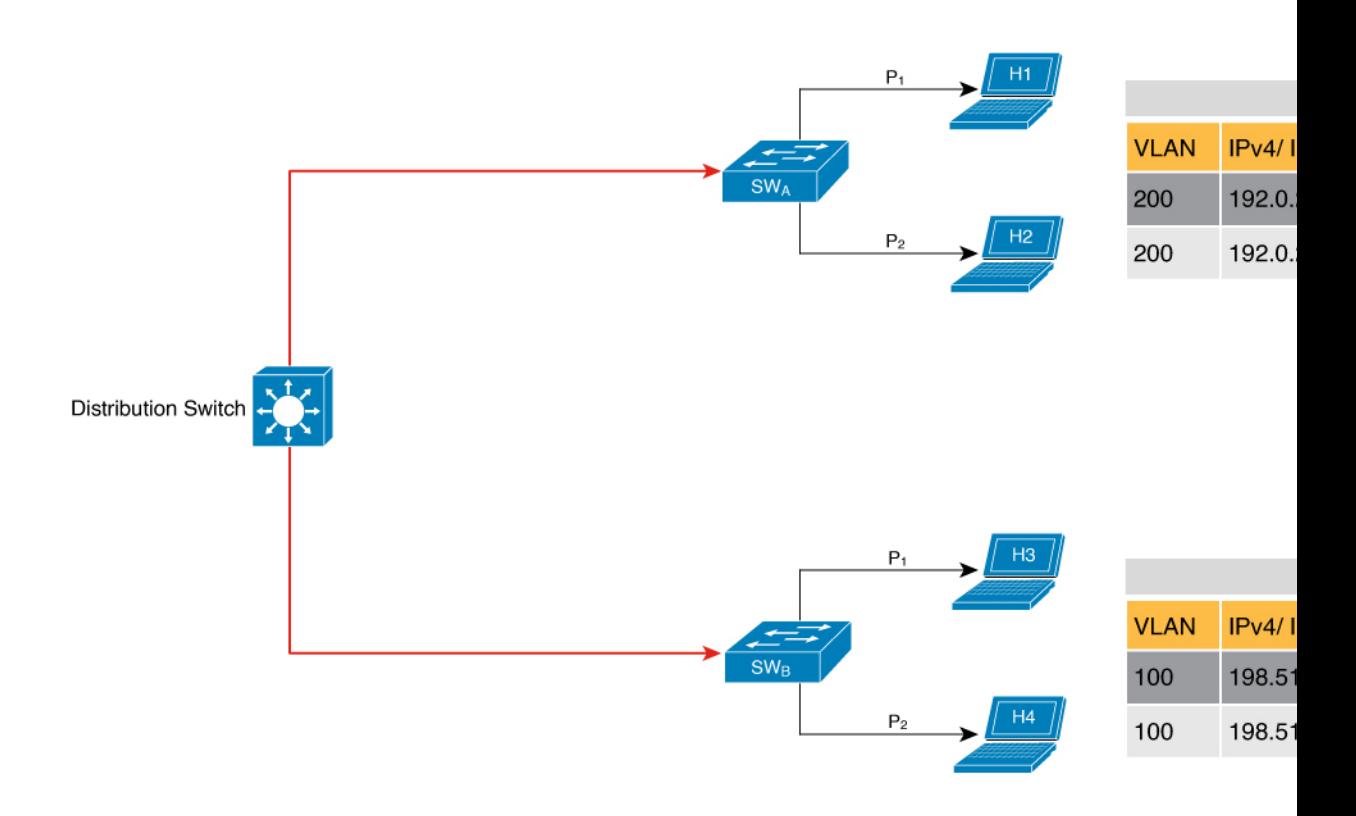

## バインディング テーブル エントリの状態とライフタイム

エントリの状態は、ホストが到達可能かどうかを示します。バインディングテーブルのエント リの安定した状態は、REACHABLE、DOWN、および STALE です。ある状態から別の状態に 変化するとき、エントリは、VERIFY、INCOMPLETE、TENTATIVE など、他の一時的な状態 または過渡的な状態になる場合があります。

エントリが特定の状態を維持する期間は、その有効期間と、エントリが正常に検証されたかど うかによって決まります。エントリの有効期間は、ポリシー主導、またはグローバルに設定で きます。

REACHABLE、DOWN、および STALE の有効期間を設定するには、グローバル コンフィギュ レーション モードで次のコマンドを入力します。

**device-tracking binding** { **reachable-lifetime** { *seconds* | **infinite** } | **stale-lifetime** { *seconds* | **infinite** } | **down-lifetime** { *seconds* | **infinite** } }

### 状態:到達可能

エントリにこの状態がある場合、それは、制御パケットを受信したホスト(IPアドレスおよび MAC アドレス)が検証済みの有効なホストであることを意味します。到達可能なエントリの デフォルトの有効期間は5分です。期間を設定することもできます。到達可能な有効期間を設 定することにより、ホストからの最後の着信制御パケットの後、ホストが REACHABLE 状態 を維持できる期間を指定します。

エントリの到達可能な有効期間が切れる前にイベントが検出された場合、到達可能な有効期間 はリセットされます。

新しいエントリが REACHABLE 状態になるには、次の図に示すプロセスを通ります。スイッ チは接続されたホストからの制御パケットの着信などのイベント(E)を検出し、エントリを 作成します。さまざまなイベントによってエントリが作成されます。これらについては、「バ インディングテーブルのソース」セクションで説明します。エントリの作成に続いて、

TENTATIVE や INCOMPLETE などの過渡的な状態になります。過渡的な状態の間に、スイッ チはバインディングエントリの完全性を検証し、確認します。エントリが有効であることが判 明した場合、状態は REACHABLE に変わります。

ただし、アドレスの盗難や類似のイベントが検出された場合、エントリは無効とみなされて削 除されます。たとえば、攻撃者がターゲットIPと同じIPおよびその(攻撃者の)独自のMAC アドレスを使用して、勝手にネイバーアドバタイズメントメッセージを送信して、トラフィッ クをリダイレクトする場合です。

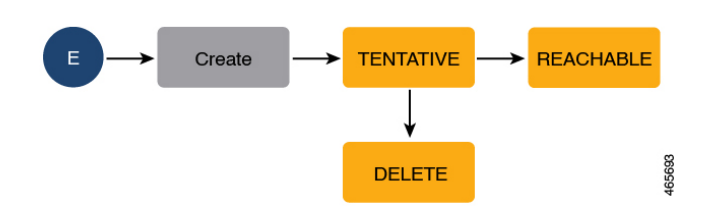

図 **3 :** 到達可能なエントリの作成

### 状態:**Stale**

エントリがこの状態にある場合、エントリの到達可能な有効期間が切れ、対応するホストがま だサイレントである(ホストからの着信パケットがない)ことを意味します。古いエントリの デフォルトの有効期間は 24 時間です。期間を設定することもできます。古い有効期間を超え て STALE 状態のままであるエントリは削除されます。

これは、エントリのライフサイクルを示す以下の図に示されています。

図 **<sup>4</sup> :** エントリのライフサイクル

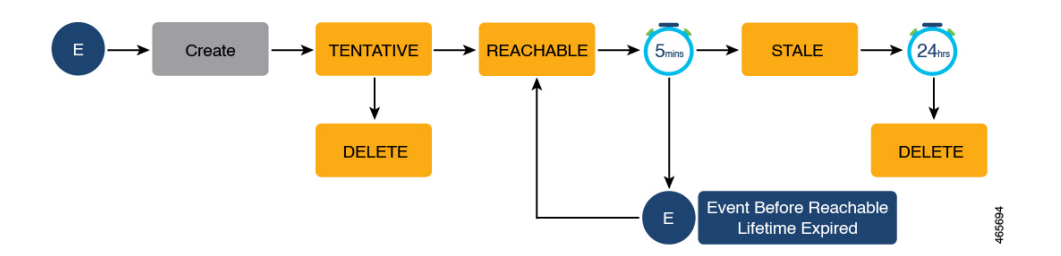

#### 状態:**Down**

エントリがこの状態の場合、ホストの接続インターフェースがダウンしていることを意味しま す。Downエントリのデフォルトの有効期間は24時間です。期間を設定することもできます。 有効期間を超えて DOWN 状態のままであるエントリは削除されます。

#### ホストのポーリングとバインディング テーブル エントリの更新

ポーリングは、ホストの状態、まだ接続されているかどうか、および通信しているかどうかを 確認するための、ホストの定期的な条件付きチェックです。エントリの状態を判断するだけで なく、ポーリングを使用してエントリの状態を再確認できます。

グローバル コンフィギュレーション モードで **device-tracking tracking** コマンドを使用して、 ポーリングを有効にできます。有効にした後も、特定のインターフェイスまたはVLANのポー リングを柔軟にオンまたはオフにできます。このためには、ポリシーで**trackingenable**または **tracking disable** キーワードを設定します(デバイス トラッキング コンフィギュレーション モード)。ポーリングが有効な場合、スイッチは指定された間隔でホストをポーリングし、到 達可能な有効期間中の到達可能性を再確認します。

ポーリングが有効な場合、スイッチは到達可能な有効期間が切れた後、システムが決定した間 隔で、最大3つのポーリング要求を送信します。または、グローバルコンフィギュレーション モードで **device-tracking tracking retry-interval** *seconds* コマンドでこの間隔を設定することも できます。

以下の図は、ホストがポーリングされるエントリのライフサイクルを示しています。図には、 デフォルトの到達可能で古い有効期間、および再試行間隔が使用されています。

イベント(E)が検出され、REACHABLE エントリが作成されます。

到達可能な有効期間の間にイベントが検出されると、到達可能な有効期間タイマーがリセット されます。

到達可能な有効期間が切れると、スイッチはポーリング要求を送信します。スイッチは、シス テムが決定した固定の間隔で、最大3回ホストをポーリングします。ポーリング要求には、ユ ニキャスト Address Resolution Protocol (ARP) プローブ、またはネイバー要求メッセージの形 式があります。この間、エントリの状態はVERIFYに変わります。ポーリング応答が受信され ると(ホストの到達可能性が確認されると)、エントリの状態は REACHABLE に戻ります。

スイッチが 3 回試行してもポーリング応答を受信しない場合、エントリは STALE 状態に変わ ります。この状態が 24 時間維持されます。Stale のライフタイム中にイベントが検出された場 合、エントリの状態は REACHABLE に戻ります。Stale のライフタイムが切れたときに、デバ イスは到達可能性を確認するために最後のポーリングを1回送信します。この最後のポーリン グ試行で応答を受信した場合、エントリの状態は REACHABLE に戻ります。最後のポーリン グ試行で応答を受信しない場合、エントリは削除されます。

図 **5 :** ホストがポーリングされるエントリのライフサイクル

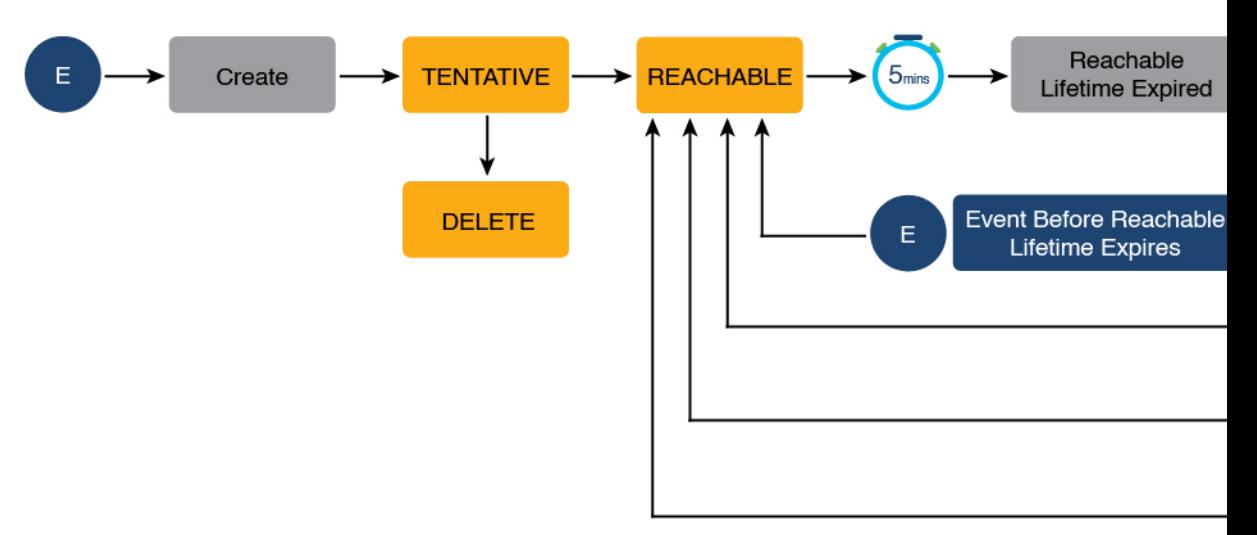

## バインディングテーブルのソース

このセクションでは、バインディング テーブル エントリの作成と更新の原因となる情報とイ ベントのソースについて説明します。

- バインディングテーブルに動的にデータを取り込む学習イベント:
	- Dynamic Host Configuration Protocol (DHCP) のネゴシエーション (DHCP REQUEST、 および DHCP REPLY)。これには、DHCPv4 と DHCPv6 が含まれます。
	- Address Resolution Protocol (ARP) パケット。
	- Neighbor Discovery Protocol (NDP) パケット。
	- 複数の Identity Association-Nontemporary Address (IA\_NA) および Identity Association-Prefix Delegation (IA\_PD) 。

場合によっては、ネットワークデバイスが DHCP サーバーから複数の IPv6 アドレス を要求して受信することがあります。これは、レジデンシャルゲートウェイがアドレ スをその LAN クライアントに配布することを要求する場合など、デバイスの複数の クライアントにアドレスを提供するために実行できます。デバイスがDHCPv6パケッ トを送信すると、パケットにはデバイスに割り当てられているすべてのアドレスが含 まれます。

SISF は DHCPv6 パケットを分析する際に、パケットの IA\_NA(Identity Association-Nontemporary Address) および IA\_PD(Identity Association-Prefix Delegation) コンポーネントを検査し、パケットに含まれる各 IPv6 アドレスを抽出します。SISF は、抽出された各アドレスをバインディングテーブルに追加します。

• 静的バインディングエントリの設定。

レイヤ2ドメインにサイレントでも到達可能なホストがある場合、静的バインディングエ ントリを作成して、ホストがサイレントになった場合でもバインディング情報を保持でき ます。

このためには、グローバルコンフィギュレーションモードで次のコマンドを設定します: **device-tracking binding vlan** *vlan-id* {*ipv4\_address ipv6\_address ipv6\_prefix*} {**interface** *interface-type\_no* }。

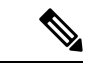

上記のプライマリイベントまたはキーイベントに加えて、ping によってデバイス トラッキン グ エントリが発生する特定のシナリオがあります。送信者の ARP キャッシュまたは IPv6 ネイ バーテーブルにターゲットの IP アドレスがまだない場合、ping は IPv4 の ARP パケットまたは IPv6 の ND パケットをトリガーします。これにより、デバイス トラッキング エントリが発生 する可能性があります。 (注)

ただし、ターゲット IP がすでに ARP キャッシュまたは IPv6 ネイバーテーブルにある場合、 ping を実行しても ARP または ND パケットは生成されません。その場合、SISF は IP アドレス を学習できません。

## デバイストラッキング

デフォルトでは、SISFベースのデバイストラッキングは無効になっています。インターフェイ スまたは VLAN でこの機能を有効にできます。

この機能を有効にすると、バインディングテーブルが作成され、続いてバインディングテーブ ルがメンテナンスされます。

バインディングテーブルのソース (7 ページ) セクションに示されるイベントは、SISF ベー スのデバイストラッキングのトリガーとして機能し、ネットワーク内のホストの存在、場所、 および移動を追跡し、バインディングテーブルに入力して保持します。たとえば、ホストに関 する情報が ARP または ND パケットによって学習される場合、同じホストからの後続のすべ ての ARP または ND パケットは、SISF ベースのデバイストラッキングのアラートとして機能 し、バインディングテーブルのエントリを更新し、ホストがまだ同じ場所に存在するか、移動 したかを示します。

スイッチが受信するパケットのスヌーピング、デバイスアイデンティティ(MAC および IP ア ドレス)の抽出、およびスイッチのバインディングテーブルへの情報保存の継続的なプロセス により、バインディングの整合性が保証され、バインディングテーブル内のホストの到達可能 性ステータスが保持されます 。

SISF ベースのデバイストラッキングを有効にする方法については、SISF の設定方法 (25 ペー ジ) を参照してください。

## デバイス トラッキング ポリシー

デバイス トラッキング ポリシーは、SISF ベースのデバイストラッキングが従う一連のルール です。ポリシーは、どのイベントがリッスンされるか、ホストがプローブされるかどうか、ホ ストがプローブされるまでの待機時間などを指示します。これらのルールは、ポリシーパラ メータと呼ばれます。

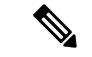

このポリシーは、インターフェイスまたは VLAN に適用する必要があります。その場合にの み、ポリシーパラメータに従って、インターフェイスまたは VLAN のバインディングテーブ ルが読み込まれます。 (注)

ポリシーを作成するさまざまな方法については、SISF の設定方法 (25 ページ) を参照してく ださい。

ポリシー設定を表示するには、特権 EXEC モードで **show device-tracking policy** *policy\_name* コ マンドを使用します。

## ポリシーパラメータについて

ポリシーパラメータは、デバイストラッキング コンフィギュレーション モードでの設定に使 用できるキーワードです。各ポリシーパラメータは、ネットワークセキュリティの1つ以上の 側面に対応します。

このセクションでは、ポリシーを要件に合わせて設定できるように、いくつかの重要なポリ シーパラメータの目的について説明します。

```
Device(config)# device-tracking policy example_policy
Device(config-device-tracking)# ?
device-tracking policy configuration mode:
```
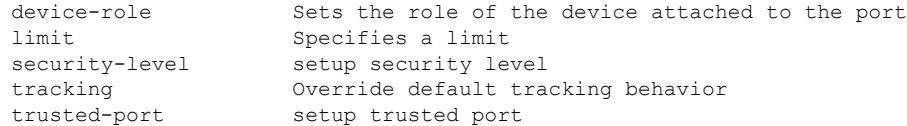

デバイストラッキング コンフィギュレーション モードで表示されるすべてのパラメータの詳 細については、対応するリリースのコマンドリファレンスドキュメントを参照してください。

## **Glean** 対 **Guard** 対 **Inspect**

パケットがネットワークに入ると、SISFがIPアドレスとMACアドレス(パケットの送信元) を抽出し、後続のアクションは、ポリシーで設定されているセキュリティレベルによって決ま ります。

Glean、guard、inspectは、セキュリティレベルパラメータで使用できるオプションです。Glean は最も安全性の低いオプションで、 inspect は中程度の安全性で、guard は最も安全です。

ポリシーでこのパラメータを設定するには、デバイス トラッキング コンフィギュレーション モードで **security-level** キーワードを入力します。

#### **Glean**

セキュリティレベルが **glean** に設定されている場合、SISF が IP アドレスと MAC アドレスを抽 出し、検証なしでバインディングテーブルに入力します。したがって、このオプションはバイ ンディングの整合性を保証しません。たとえば、IEEE 802.1X や SANET などのクライアント アプリケーションがホストについてのみ学習し、認証のために SISF に依存しない設定に適し ています。

このセキュリティレベルのバインディングエントリの追加に影響する唯一の要因は、アドレス 数の制限です。ポートあたりの IP の最大数、MAC あたりの IPv4、MAC あたりの IPv6 には、 個別の制限があります。制限に達すると、エントリは拒否されます。このパラメータの詳細に ついては、アドレス数の制限を参照してください。

#### **Guard**

これは、セキュリティレベル パラメータのデフォルト値です。

セキュリティレベルが **guard** に設定されている場合、SISF はネットワークに入るパケットの IP アドレスと MAC アドレスを抽出して検証します。検証の結果により、バインディングエン トリが追加または更新されるか、またはパケットがドロップされてクライアントが拒否される かが決まります。

検証のプロセスは、データベースで一致するエントリを検索することから始まります。データ ベースは、一元化または分散化できます。一致するエントリが見つからない場合は、新しいエ ントリが追加されます。

一致するエントリが見つかり、接続ポイント (MAC、VLAN、またはインターフェイス) が同 じであることがわかった場合、タイムスタンプのみが更新されます。そうでない場合、検証の 範囲は、アドレス所有者の検証を含むように拡張されます。これには、接続ポイントの変更 (別の MAC または VLAN)が有効かどうかを判断するためのホストポーリングが含まれる場 合があります。変更が有効な場合、エントリは更新されます。盗難の場合、エントリはバイン ディングテーブルに追加されません。

バインディングエントリが追加または更新されると、対応するクライアントにネットワークへ のアクセスが許可されます。エントリが検証に合格しない場合、対応するクライアントは拒否 されます。

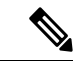

検証プロセスは、バインディングエントリだけでなく、対応する着信パケットにも影響しま す。 (注)

SISF は、IPv4 の場合、パケットのコピーのみを使用します。IPv6 パケットの場合、SISF は検 証の間、元のパケットを停止します。拒否されたエントリは、対応するパケットについて次の ことを意味します。

- 着信パケットが IPv4 の場合、エントリが拒否されてもパケットは通過できます。
- 着信パケットが IPv6 の場合、エントリが拒否されたということは、パケットもドロップ されることを意味します。

#### **Inspect**

CLIでセキュリティレベルの**inspect**を使用できますが、これを使用しないことを推奨します。 上記の **glean** および **guard** オプションは、ほぼすべての使用例とネットワーク要件に対応しま す。

## **Trusted-Port** および **Device-Role Switch**

**device-role switch**と **trusted-port** オプションは、効率的で拡張可能な「セキュアゾーン」を設 計するのに役立ちます。これら2つのパラメータを合わせて使用することで、バインディング テーブルのエントリの作成を効率的に分散できます。これにより、バインディングテーブルの サイズを制御できます。

**trusted-port** オプション:設定されたターゲットでガード機能を無効にします。trusted-port を 経由して学習されたバインディングは、他のどのポートを経由して学習されたバインディング よりも優先されます。また、テーブル内にエントリを作成しているときに衝突が発生した場合 も、信頼できるポートが優先されます。

**device-role** オプション:ポートに面するデバイスのタイプを示し、ノードまたはスイッチで す。ポートのバインディングエントリを作成できるようにするには、デバイスをノードとして 設定します。バインディングエントリの作成を停止するには、デバイスをスイッチとして設定 します。

デバイスをスイッチとして設定することは、大規模なデバイス トラッキング テーブルの可能 性が非常に高いマルチスイッチセットアップに適しています。ここで、デバイスに面するポー ト(アップリンクトランクポート)は、バインディングエントリの作成を停止するように設定 できます。トランクポートの反対側のスイッチではデバイストラッキングが有効化され、バイ ンディングエントリの有効性がチェックされるため、このようなポートに到着するトラフィッ クは信頼できます。

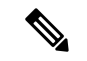

これらのオプションのいずれか1つだけを設定することが適切な場合もありますが、より一般 的な導入例は、ポートで **trusted-port** と **device-role switch** オプションの両方を設定することで す。以下の例は、これについて詳しく説明しています。これらのオプションのいずれか1つだ けが適している場合、またはこれが必要な場合についても、このセクションの最後で説明して います。 (注)

ポリシーでこれらのパラメータを設定するには、デバイストラッキングコンフィギュレーショ ン モードで、**trusted-port** および **device-role** キーワードを入力します。

### 例:マルチスイッチセットアップで **Trusted-Port** および **Device-RoleSwitch** オプションを使用す る

次の例では、**device-role switch**および**trusted-port**オプションが、効率的で拡張可能な「セキュ アゾーン」の設計にどのように役立つかを説明します。

以下の図 図 6 : Trusted-Port および Device-Role Switch オプションのないマルチスイッチセット アップ (13 ページ) では、SW<sub>A</sub>、SW<sub>B</sub>、および SW<sub>C</sub> が 3 つのアクセススイッチです。これ らはすべて共通の分散スイッチに接続されています。この場合、分散スイッチで唯一必要な設 定は、あらゆる種類のトラフィックがブロックされないようにすることです。

H1、H2、…H6 はホストです。各スイッチには、直接接続されたホストが 2 つあります。すべ てのホストが相互に通信していて、制御パケットが転送されています。すべてのホストはま た、同じ VLAN 境界内にあります。各スイッチは、直接接続されているホストから、および 他のスイッチに接続されているホストから、制御パケットを受信しています。これは、SW<sup>A</sup> が、SW<sub>B</sub> および SW<sub>C</sub> と同様、H1、H2、…H6 から制御パケットを受信していることを意味し ます。

スイッチごとに、直接接続されたホストのエントリには、バインディングテーブル内のイン ターフェイス、またはポート P<sub>1</sub> および P<sub>2</sub>があります。他のスイッチに接続されているホスト から発信されたエントリには、アップリンクポートを介して学習されたことを示すために、イ ンターフェイスまたはポート名 PxUP が付けられます(x は、各スイッチに対応するアップリ ンクポートを表します)。たとえば、SW<sup>A</sup> がアップリンク ポートを介して学習したエントリ のインターフェイスまたはポート名は P<sub>A</sub>UP で、SW<sub>B</sub> の場合は P<sub>B</sub>UP などです。

最終的な結果は、各スイッチが学習し、セットアップ内のすべてのホストのバインディングエ ントリを作成することです。

このシナリオでは、バインディングテーブルの非効率的な使用を示します。これは各ホストが 複数回検証されるためであり、1 つのスイッチだけがホストを検証する場合よりも安全性は低 くなります。次に、複数のバインディングテーブル内の同じホストのエントリは、より早くア ドレス数の制限に達する可能性があります。制限に達すると、それ以上のエントリは拒否さ れ、それにより必要なエントリが不足する可能性があります。

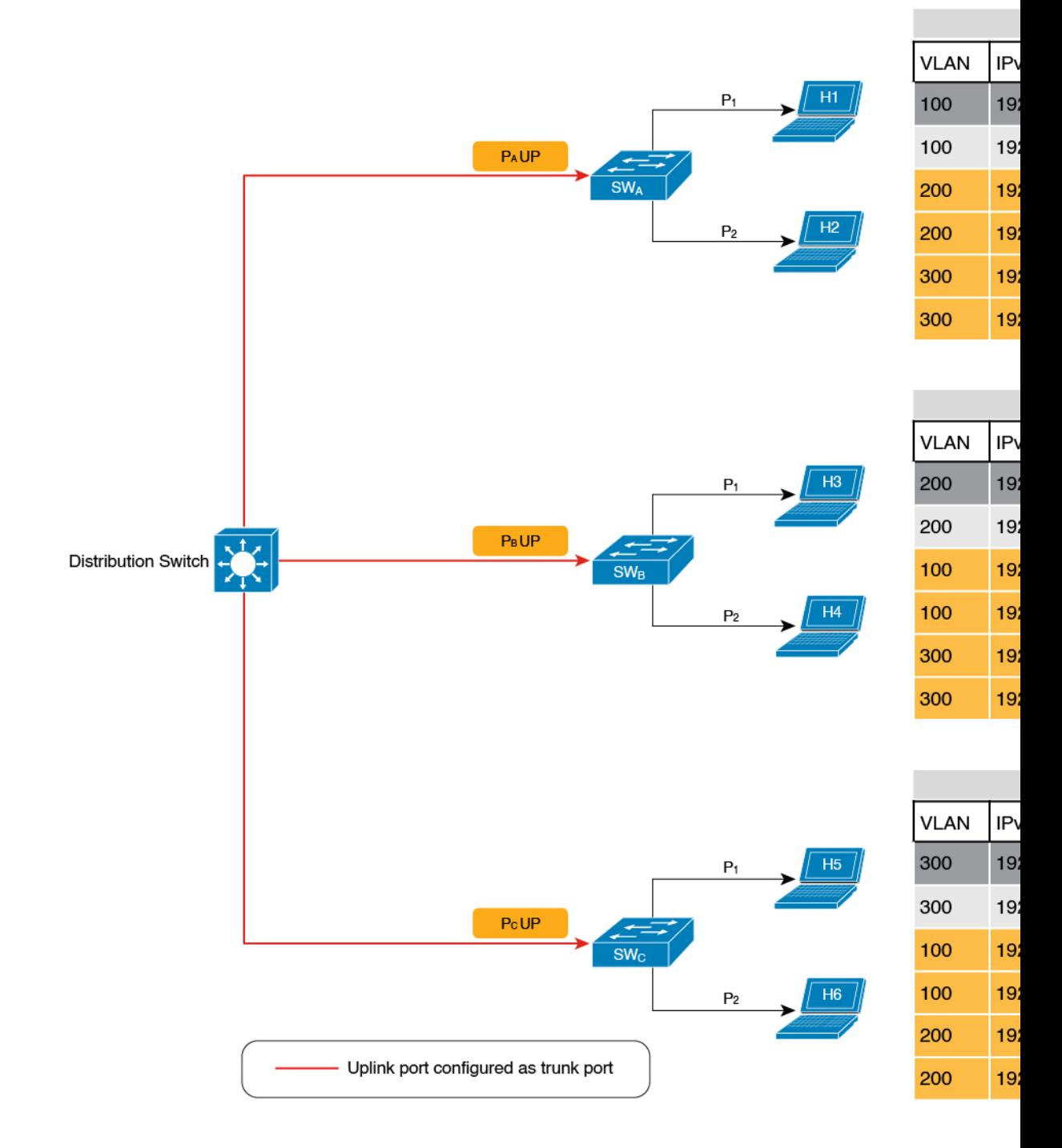

### 図 **6 : Trusted-Port** および **Device-Role Switch** オプションのないマルチスイッチセットアップ

比較のため、以下の図 図 7 : Trusted-Port および Device-Role Switch オプションを使用したマル チスイッチセットアップ (15ページ) を参照してください。ここで、SWA が接続されていな いホストのパケット(SW<sub>B</sub> に直接接続されている H3 など)を傍受すると、H3 がスイッチと して設定されているデバイス(**device-role switch** オプション)に接続されていることが検出さ れ、スイッチのアップリンクポート(パケットの送信元)が信頼できるポート(**trusted-port** オプション)であるため、エントリは作成されません。

ホストがアクセスポート(各スイッチのポート P1 および P2)に表示されるスイッチにのみバ インディングエントリを作成し、アップリンクポートまたは信頼できるポート(Px UP)に表 示されるホストのエントリを作成しないことにより、各セットアップのスイッチは、必要なエ ントリのみを検証して作成するため、バインディング テーブル エントリの作成を効率的に分 散できます。

マルチスイッチシナリオで **device-role switch** および **trusted-port** オプションを設定する 2 番目 の利点は、ホスト、たとえば H1 があるスイッチから別のスイッチに移動するときに、エント リの重複を防ぐことです。以前の場所(たとえば SWA)にある H1 の IP および MAC バイン ディングは、STALE 状態に達するまでそこに留まり続けます。しかし、H1 が移動して 2 番目 のスイッチ(SWcなど)に接続すると、SWA はアップリンクポートを介して重複するバイン ディングエントリを受信します。このような状況で、2番目のスイッチ (SWc)のアップリン クポートが信頼できるポートとして設定されている場合、SWAは古いエントリを削除します。 さらに、SWcにはすでに最新のエントリがあり、このエントリは信頼できるため、別の新しい バインディングエントリは作成されません。

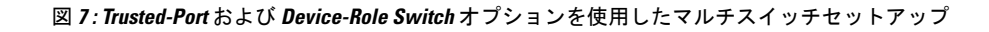

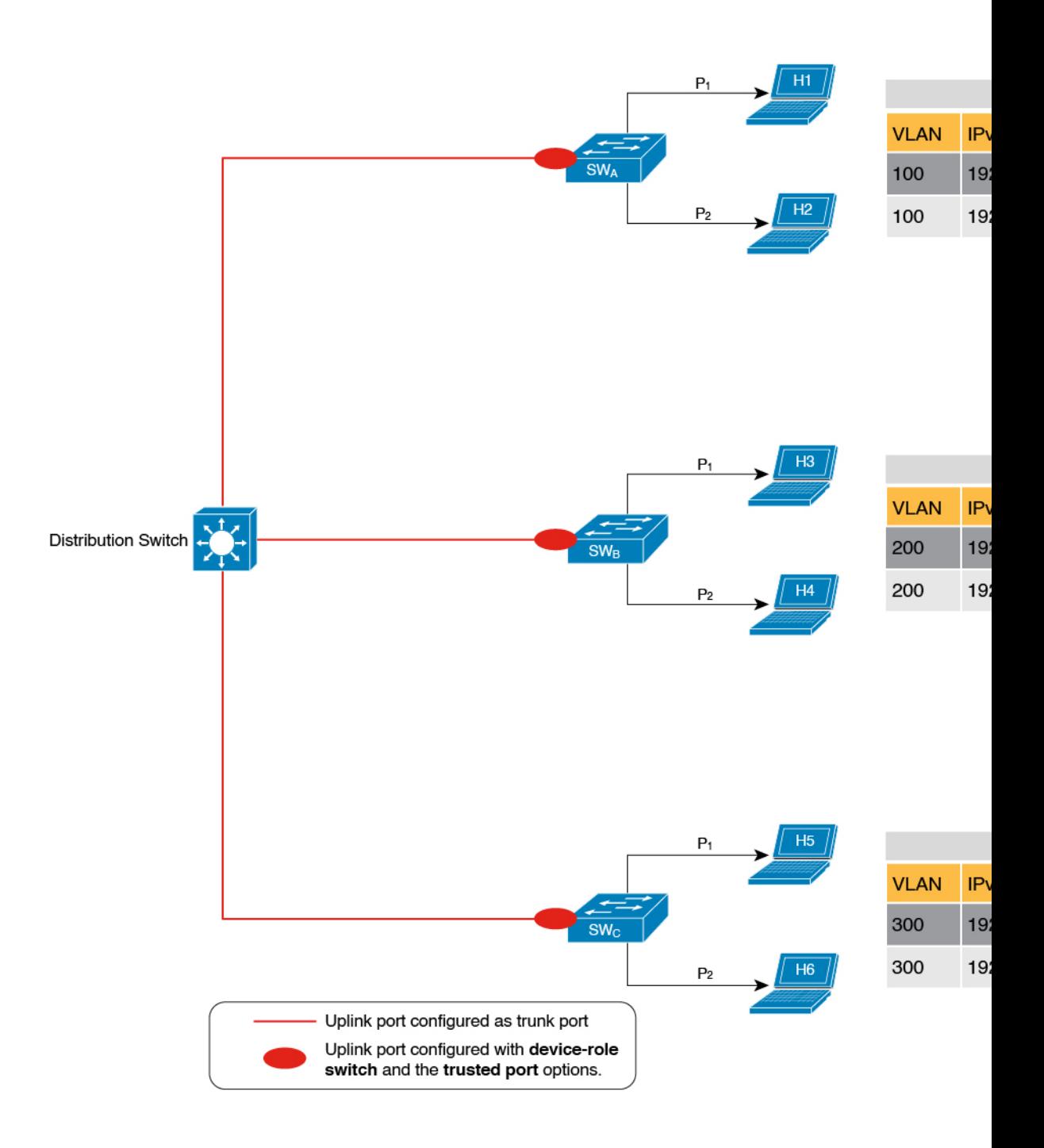

### 例:**Trusted-Port** および **Device-Role Switch** オプションを使用しない場合

前の例では、分散型バインディングテーブルを使用するマルチスイッチセットアップが **device-role switch** および **trusted-port** オプションからどのようなメリットを受けるかを明確に 示していすが、次の種類のネットワークには適していない可能性があります。

- シスコ以外のスイッチが使用されているネットワーク
- スイッチがSISFベースのデバイストラッキング機能をサポートしていないネットワーク。

どちらの場合も、**device-role switch** および **trusted-port** オプションを設定しないことを推奨し ました。さらに、分散スイッチ上で集中管理型のバインディングテーブルを維持することを推 奨しました。これにより、シスコ以外のスイッチやこの機能をサポートしていないスイッチに 接続されているすべてのホストについて、すべてのバインディングエントリが分散スイッチに よって検証され、引き続きネットワークが保護されます。以下の図に、この例を示します。

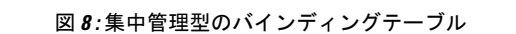

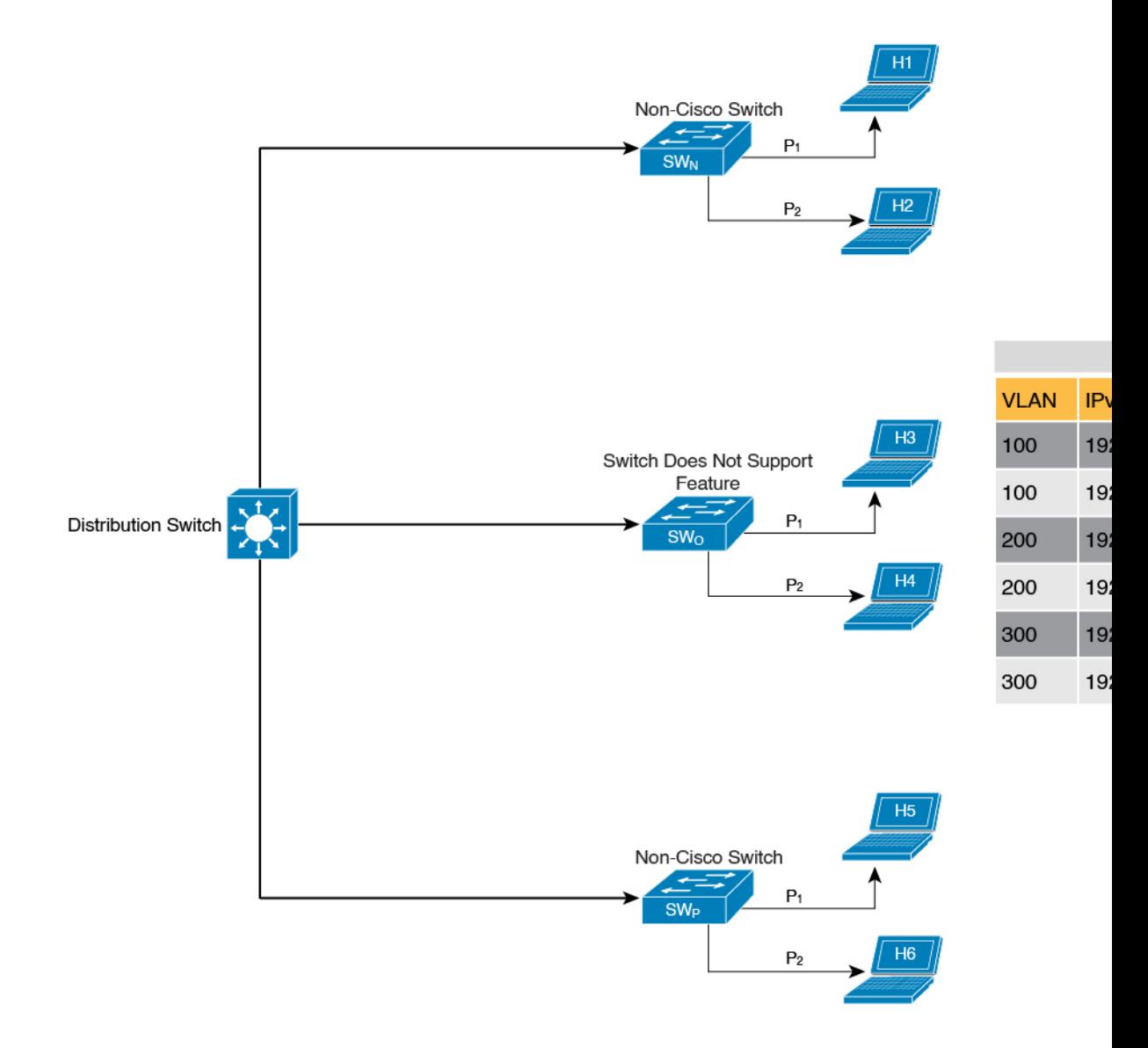

## 効率的で拡張可能なセキュアゾーンの作成

適切なネットワークで **trusted-port** と **device-role switch** オプションを使用し、他のネットワー クではそれらを除外することにより、効率的で拡張可能なセキュアゾーンを実現できます。

セキュアゾーン 1、2、3 には、3 つの異なるセットアップと、それぞれの場合に確立されるセ キュアゾーンが表示されます。

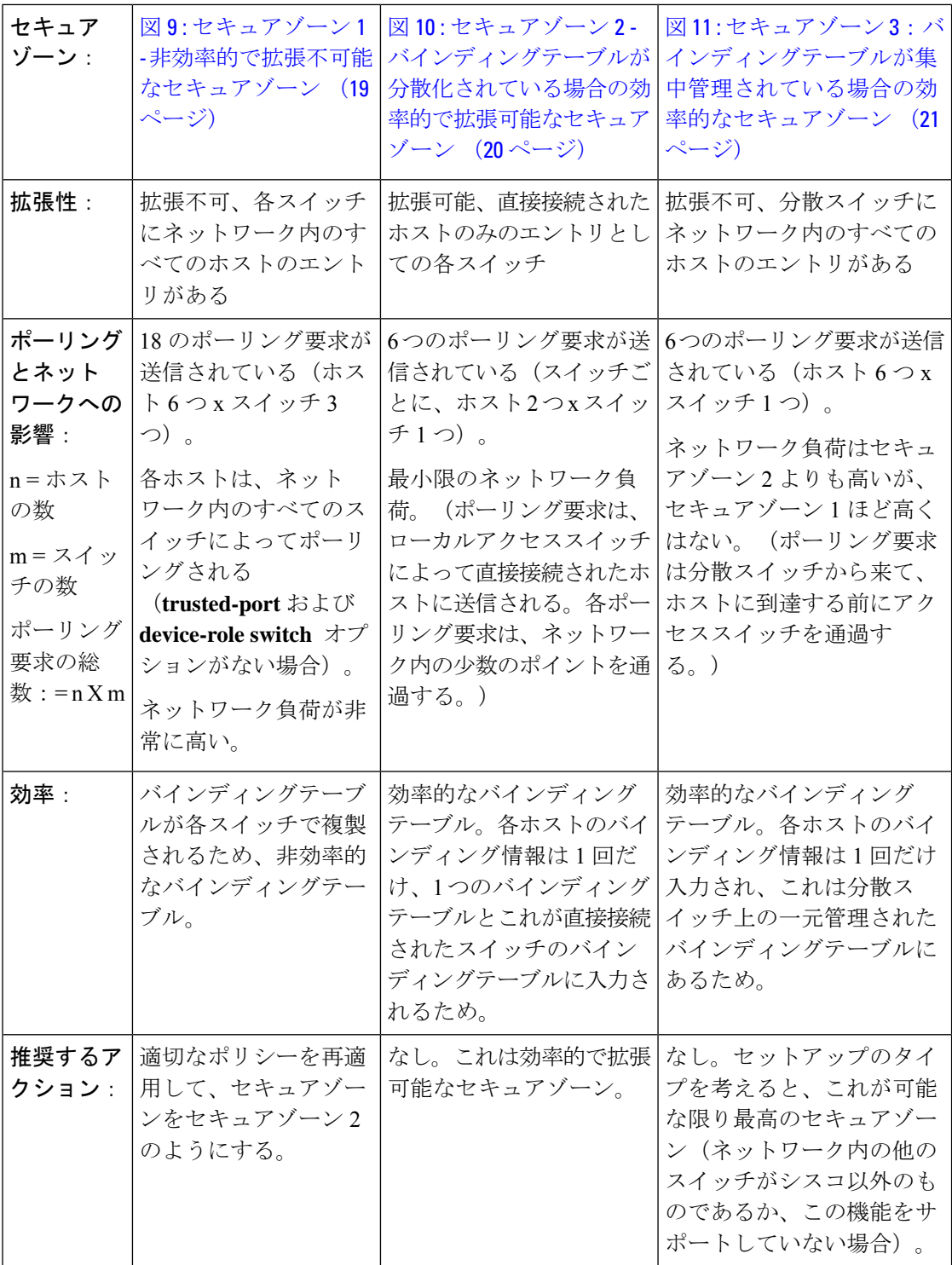

図 **9 :** セキュアゾーン **<sup>1</sup> -** 非効率的で拡張不可能なセキュアゾーン

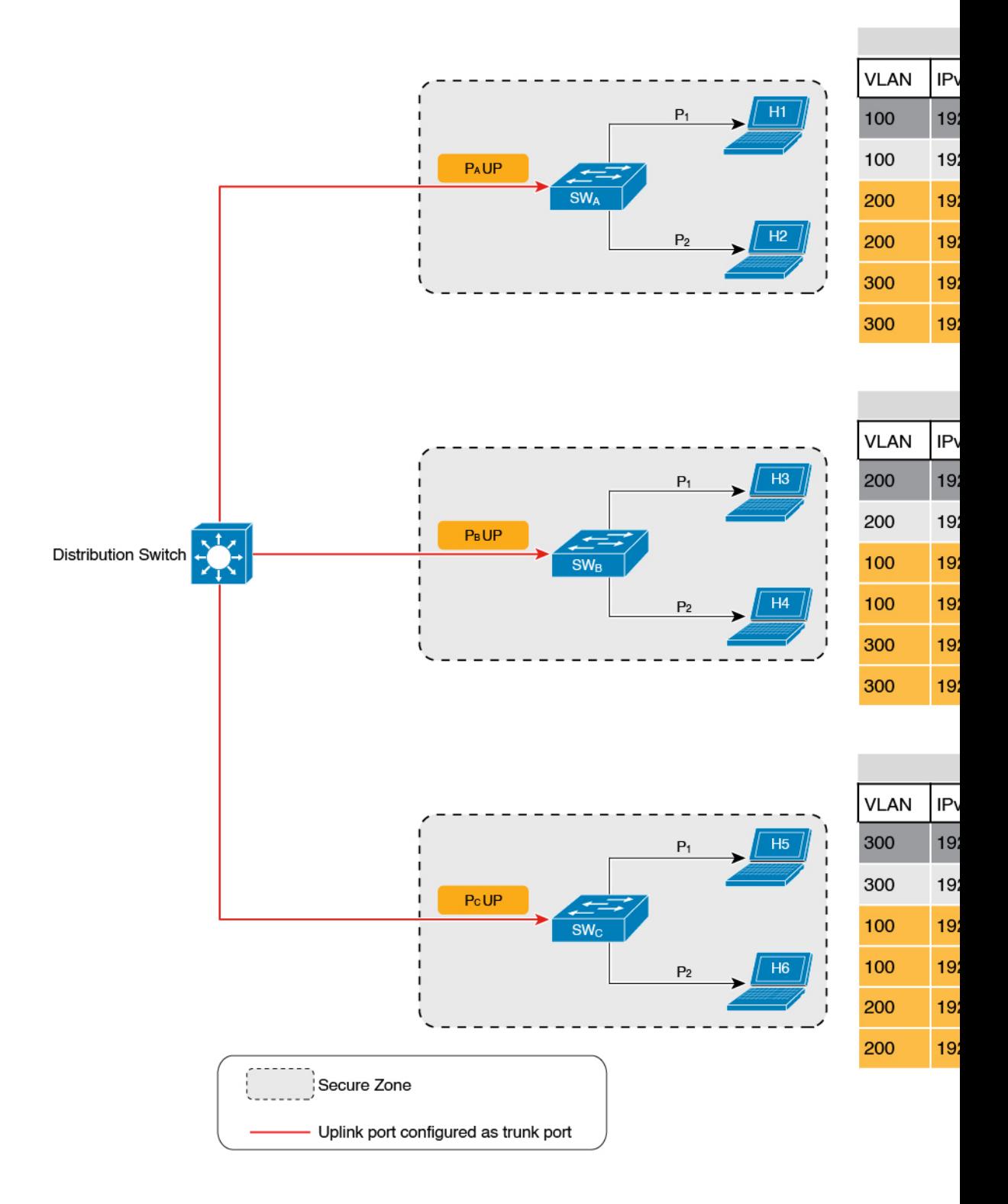

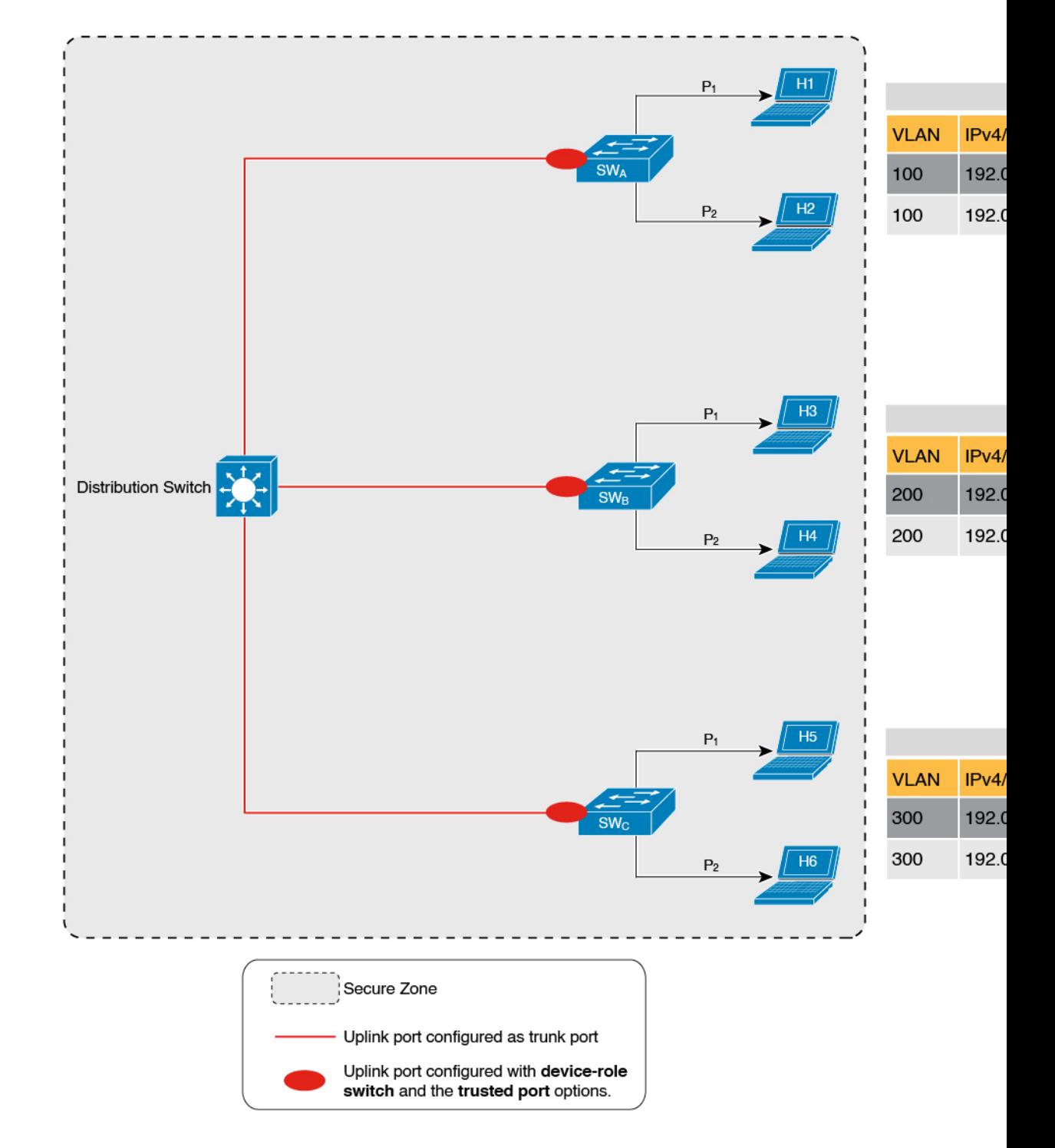

図 **10 :** セキュアゾーン **2 -** バインディングテーブルが分散化されている場合の効率的で拡張可能なセキュアゾーン

図 **<sup>11</sup> :** セキュアゾーン **3**:バインディングテーブルが集中管理されている場合の効率的なセキュアゾーン

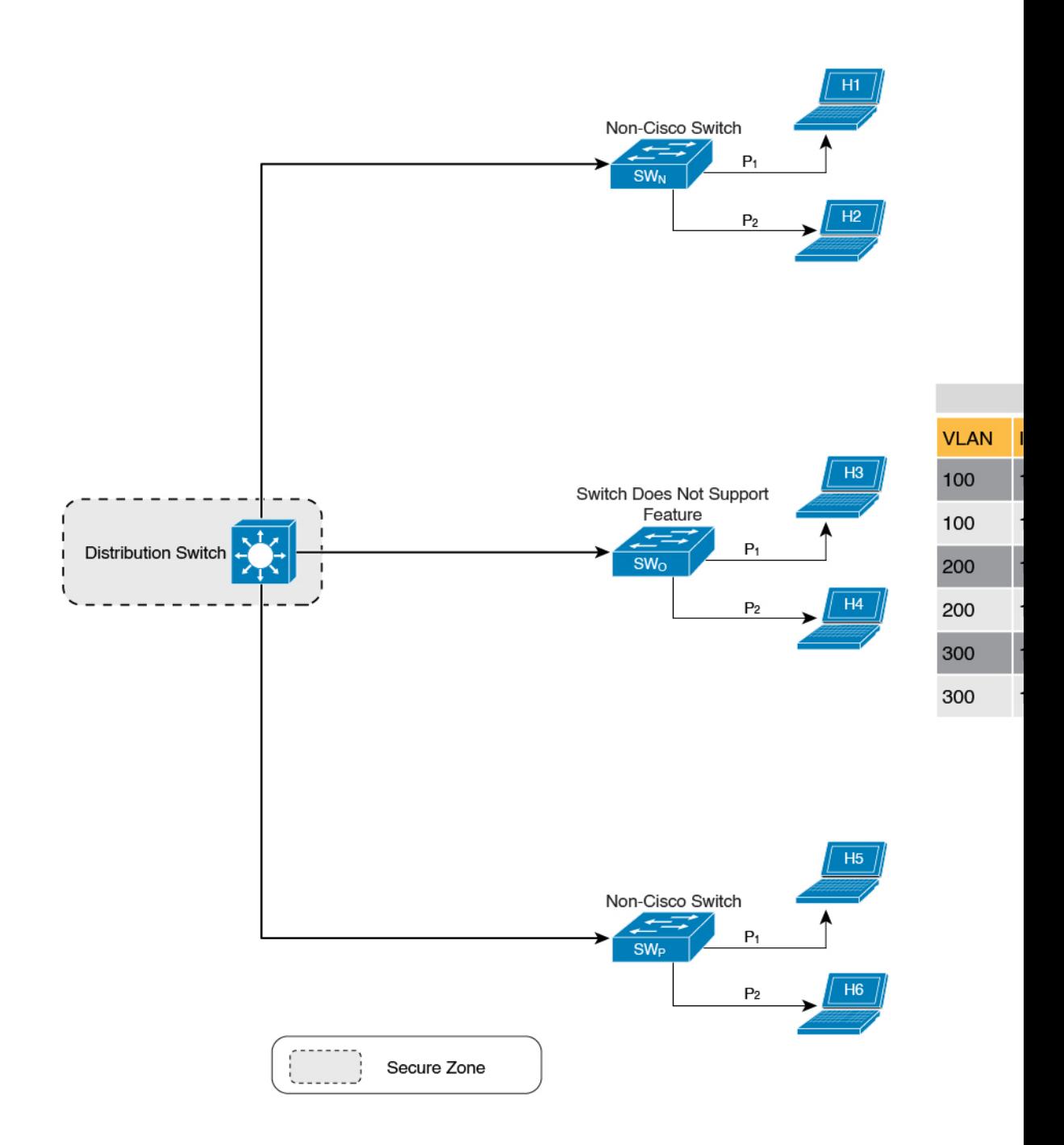

#### **Trusted-Port** または **Device-Role Switch** のみを使用する場合

**device-role switch**のみを設定することは、エントリをリッスンする必要はあるが、学習する必 要はない場合に適しています。たとえば、重複アドレス検出(DAD)の場合、またはスイッチ に面したポートで IPv6 またはネイバー要請 (NS) メッセージを送信する場合です。

スイッチポート(またはインターフェイス)でこのオプションを設定すると、SISFベースのデ バイストラッキングはポートをトランクポートとして扱い、ポートが他のスイッチに接続され ていることを意味します。ポートが実際にトランクポートであるかどうかは関係ありません。 したがって、NS パケットまたはクエリが新しいエントリの検証のためにネットワーク内のス イッチに送信されると、セキュアポート(**device-role switch**が設定されているポート)だけが パケットまたはクエリを受信します。これにより、ネットワークが保護されます。コマンドが どのポートにも設定されていない場合、クエリの一般的なブロードキャストが送信されます。

**trusted-port** のみを設定するのは、アクセスポートを信頼できるポートとして設定する必要が ある場合に適しています。アクセスポートが、スイッチが使用しているDHCPサーバーまたは 同様のサービスに接続されている場合、アクセスポートを信頼できるポートとして設定する と、そのようなポートからのトラフィックが信頼されるため、サービスは中断されません。こ れにより、アクセスポートを含むセキュアゾーンも拡張されます。

### アドレス数の制限

アドレス数制限パラメータは、バインディングテーブルに入力できるIPアドレスとMACアド レスの数の制限を指定します。これらの制限の目的は、既知および予期されるホストの数に基 づくバインディングテーブルのサイズを含めることです。これにより、ネットワーク内の不正 なホストまたは IP に対してプリエンプティブなアクションを実行できるようになります。

ポリシーレベルでは、ポートあたりの IP アドレス数、MAC あたりの IPv4 アドレス数、MAC あたりの IPv6 アドレス数に個別の制限があります。ポートあたりの IP アドレスの数のみを設 定または変更できます。

#### ポートあたりの **IP**

ポートあたりの IP オプションは、ポートに許可される IP アドレスの総数です。アドレスは IPv4 または IPv6 を使用できます。制限に達すると、それ以上の IP アドレス(すなわちエント リ)はバインディングテーブルに追加されません。

ポリシーでこのパラメータを設定するには、デバイス トラッキング コンフィギュレーション モードで **limit address-count** *ip-per-port* キーワードを入力します。現在設定されている制限よ りも低い制限を設定すると、新しい(より低い)制限は新しいエントリにのみ適用されます。 既存のエントリはバインディングテーブルに残り、バインディングエントリのライフサイクル を通過します。

#### **MAC** あたりの **IPv4** および **MAC** あたりの **IPv6**

1 つの MAC アドレスにマッピングできる IPv4 アドレスの数と、1 つの MAC アドレスにマッ ピングできる IPv6 アドレスの数。制限に達すると、バインディングテーブルにエントリを追 加できなくなり、新しいホストからのトラフィックはドロップされます。

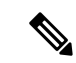

インターフェイスまたは VLAN で有効な MAC あたりの IPv4 制限および MAC あたりの IPv6 制限は、適用されるポリシーで定義されているとおりです。ポリシーで制限が指定されていな い場合、制限が存在しないことを意味します。いかなる種類のポリシー(プログラム可能、カ スタムポリシー、またはデフォルトポリシー)についても、MAC あたりの IPv4 または MAC あたりの IPv6 の制限を変更または設定することはできません。 (注)

制限があるかどうかを確認するには、**show device-trackingpolicy** *policy name* を入力します。次 に、MAC あたりの IPv4 制限と MAC あたりの IPv6 制限が存在するポリシーの出力例を示しま す。

```
Device# show device-tracking policy LISP-DT-GUARD-VLAN
Policy LISP-DT-GUARD-VLAN configuration:
  security-level guard (*)
  <output truncated>
  limit address-count for IPv4 per mac 4 (*)
  limit address-count for IPv6 per mac 12 (*)
  tracking enable
```
<output truncated>

### 全体的なアドレス数の制限に関する考慮事項

• 制限に階層はありませんが、各制限に設定されたしきい値は他の制限に影響します。

たとえば、ポートあたりの IP 制限が 100 で、MAC あたりの IPv4 制限が 1 の場合、1 つの ホストの IPv4-MAC バインディングエントリで制限に達します。ポートにさらに 99 個の IP アドレスがプロビジョニングされていても、それ以上のエントリは許可されません。

• アドレス数の制限とセキュリティレベルのパラメータ。

アドレス数制限がセキュリティレベルのパラメータ **glean** とどのように相互作用するかに ついては、Glean (10 ページ) を参照してください。

セキュリティレベルのパラメータが**guard**の場合、アドレス数の制限に達すると、エント リが拒否されます。これにより、着信パケットに次の影響があります。

- 着信パケットが IPv4 の場合、エントリは拒否されますが、パケットの通過は許可さ れます。
- 着信パケットがIPv6の場合、エントリが拒否されたということは、パケットもドロッ プされたことを意味します。
- グローバルおよびポリシーレベルの制限

**device-tracking binding max-entries** コマンドで設定される制限はグローバルレベルで、デ バイス トラッキング コンフィギュレーション モードの **limit address-count** コマンドで設 定される制限は、インターフェイスまたは VLAN レベルのポリシー用です。

ポリシーレベルの値およびグローバルで設定された値が存在する場合、*1* つの制限に達す るとバインディングエントリの作成が停止します。これは、グローバル値またはポリシー レベルの値のいずれかです。

グローバルに設定された値のみが存在する場合、*1* つの制限に達すると、バインディング エントリの作成が停止します。

ポリシーレベルの値のみが存在する場合、ポリシーレベルの制限に達すると、バインディ ングエントリの作成が停止します。

## トラッキング

追跡パラメータには、ネットワーク内のホストの追跡が含まれます。上のセクションホストの ポーリングとバインディング テーブル エントリの更新 (6 ページ) では、これを「ポーリ ング」と呼びます。また、ポーリングの動作についても詳しく説明します。

グローバルレベルでポーリングパラメータを設定するには、グローバルコンフィギュレーショ ンモードで**device-tracking tracking**コマンド入力します。このコマンドを設定した後も、個々 のインターフェイスおよび VLAN で、ポーリングを柔軟にオンまたはオフにできます。この ためには、ポリシーでポーリングを有効または無効にする必要があります。

ポリシーでポーリングを有効にするには、デバイストラッキングコンフィギュレーションモー ドで**trackingenable**キーワードを入力します。デフォルトでは、ポリシーでポーリングは無効 になっています。

## ポリシーの作成に関するガイドライン

• 特定のターゲットで複数のポリシーを使用できる場合、システム内部のポリシーの優先度 によって、どのポリシーが優先されるかが決まります。

手動で作成されたポリシーが最も優先されます。プログラムで作成されたポリシーの設定 を上書きする場合は、カスタムポリシーを作成して、その優先度を高くすることができま す。

• プログラムで作成されたポリシーのパラメータは変更できません。カスタムポリシーの特 定の属性を設定できます。

## ポリシー適用のガイドライン

- 複数のポリシーを同じ VLAN に適用できます。
- プログラムポリシーが VLAN に適用されていて、ポリシー設定を変更する場合は、カス タム デバイストラッキング ポリシーを作成して VLAN に適用します。
- 優先順位が異なる複数のポリシーが同じ VLAN に適用されている場合、優先順位が最も 高いポリシーの設定が有効になります。ここでの例外は、mac あたりの IPv4 制限アドレ ス数、およびmacあたりのIPv6制限アドレス数の設定です。優先順位が最も低いポリシー の設定が有効になります。
- デバイストラッキング ポリシーが VLAN のインターフェイスに適用されると、インター フェイスのポリシー設定がVLANのポリシー設定よりも優先されます。ここでの例外は、 mac あたりの IPv4 制限アドレス数、および mac あたりの IPv6 制限アドレス数の値で、イ ンターフェイスと VLAN の両方のポリシーから集約されます。
- デバイス トラッキング クライアント機能の設定が削除されない限り、ポリシーは削除で きません。

# **SISF** の設定方法

デフォルトでは、SISF または SISF ベースのデバイストラッキングは無効になっています。こ れを有効にするには、デバイストラッキング ポリシーを定義し、そのポリシーを特定のター ゲットに適用します。ターゲットは、インターフェイスまたは VLAN です。ポリシーを定義 する方法は複数あり、優先または推奨されるメソッドは1つではありません。要件に合ったオ プションを使用してください。

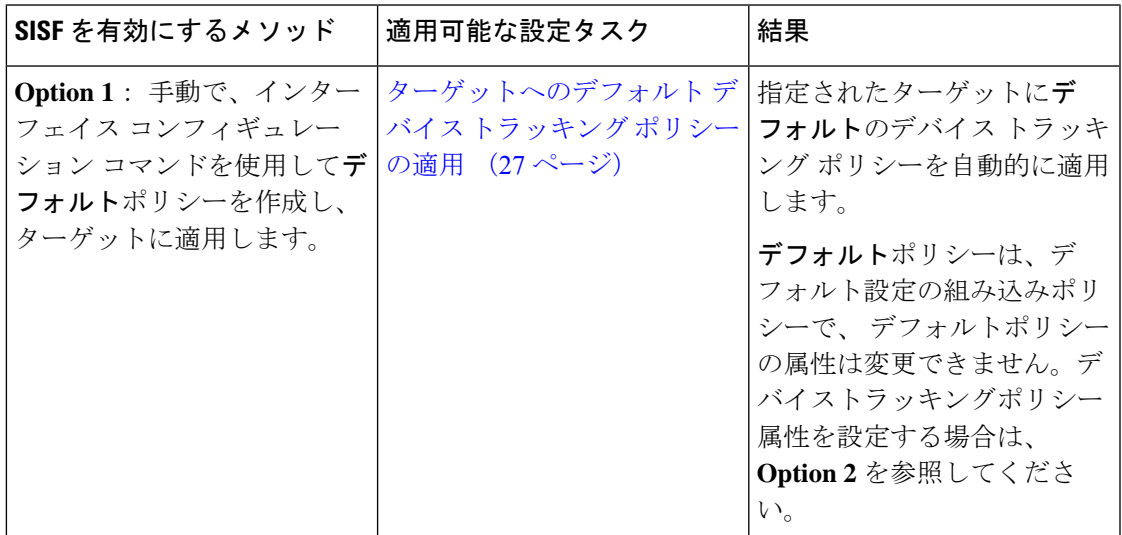

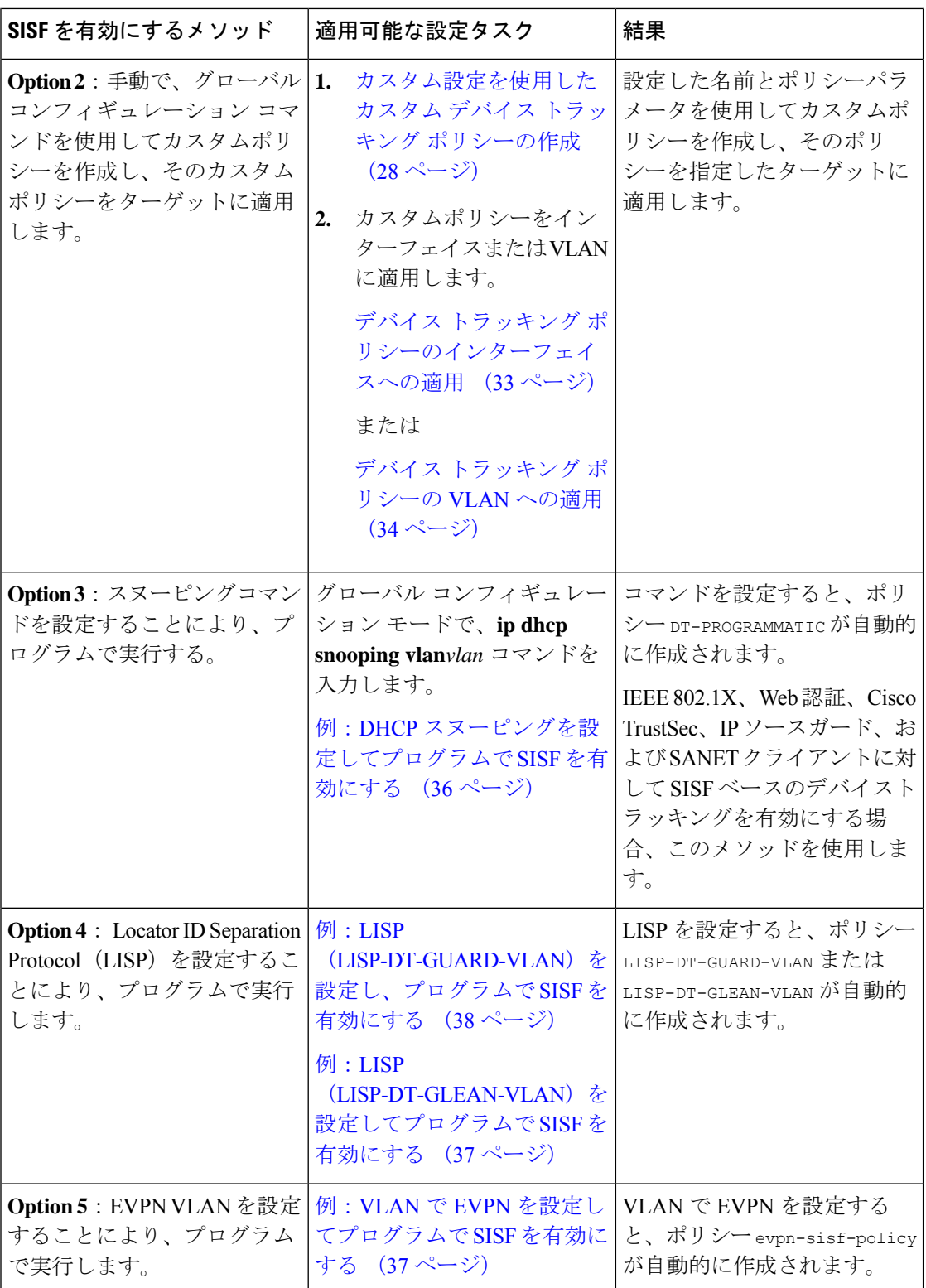

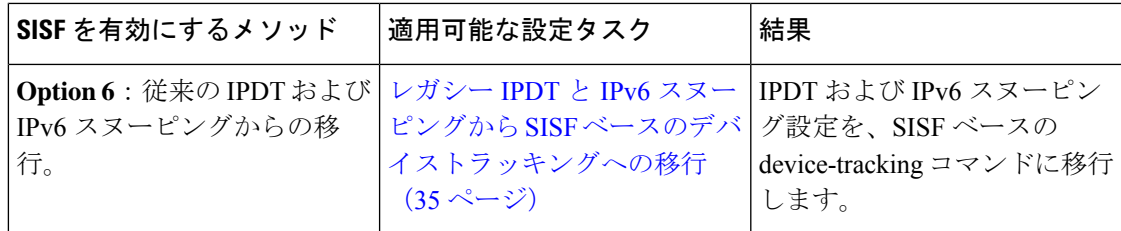

# ターゲットへのデフォルト デバイス トラッキング ポリシーの適用

デフォルトのデバイス トラッキング ポリシーをインターフェイスまたは VLAN に適用するに は、特権 EXEC モードで次の手順を実行します。

### 手順

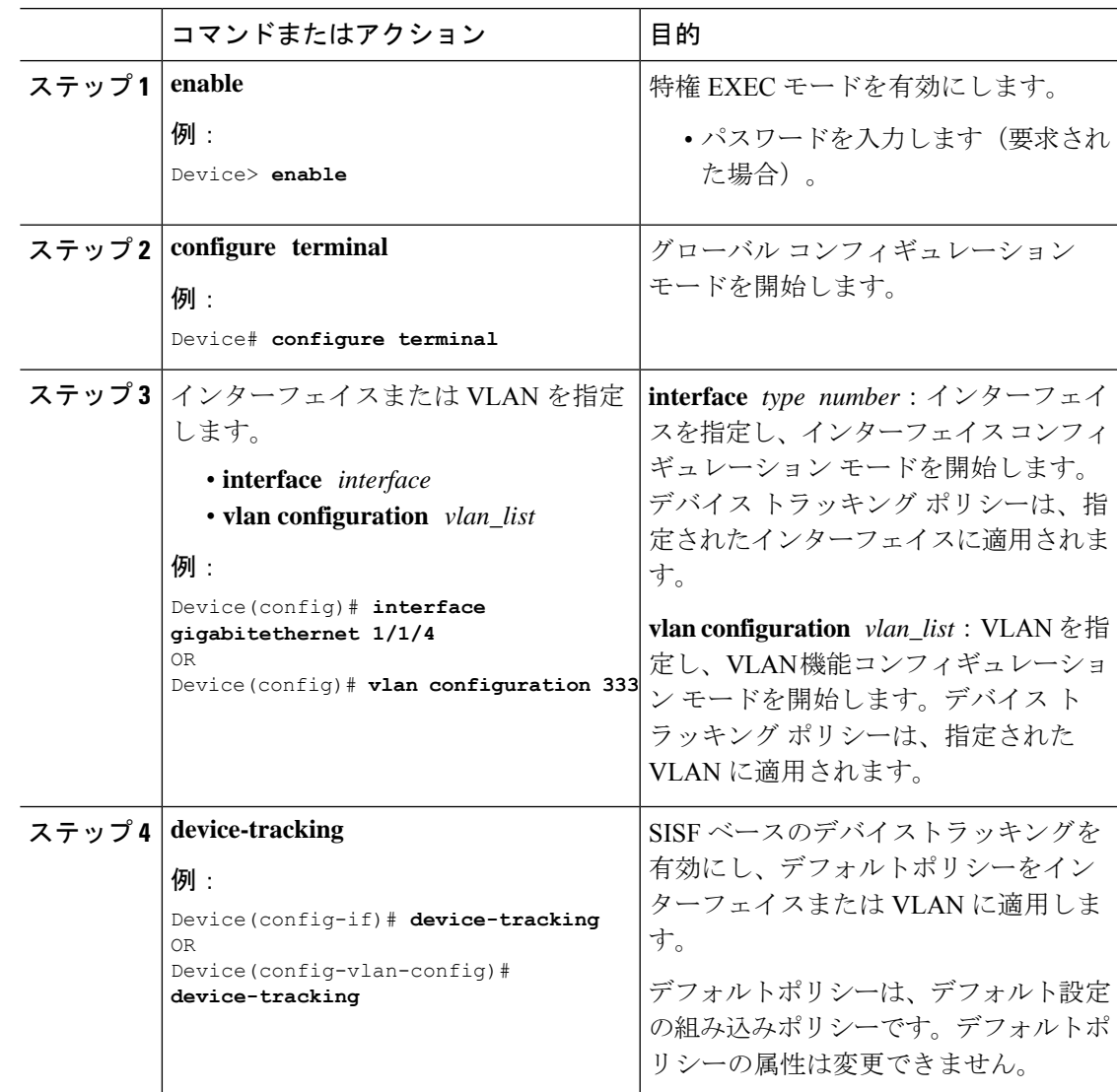

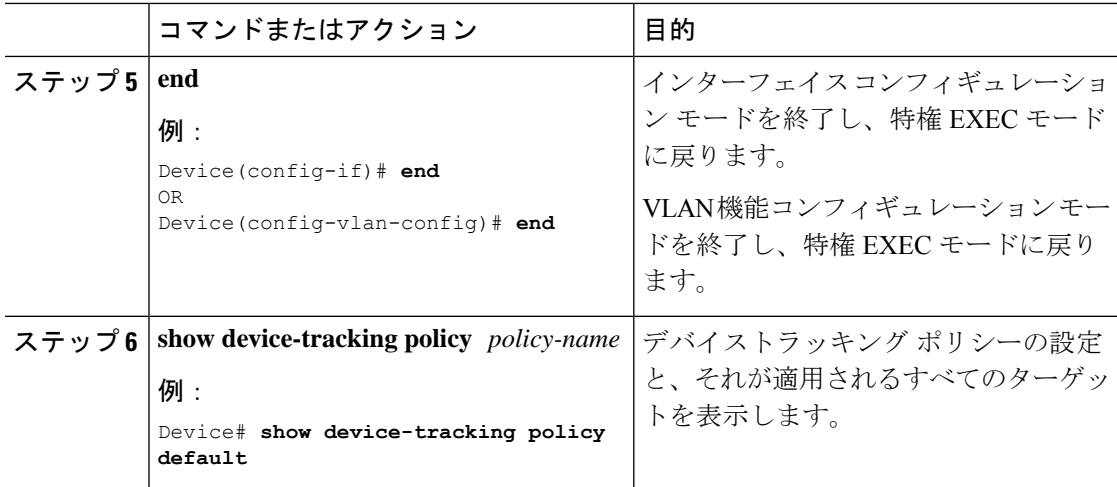

# カスタム設定を使用したカスタム デバイス トラッキング ポリシーの 作成

デバイス トラッキング ポリシーを作成して設定するには、特権 EXEC モードで次の手順を実 行します。

### 手順

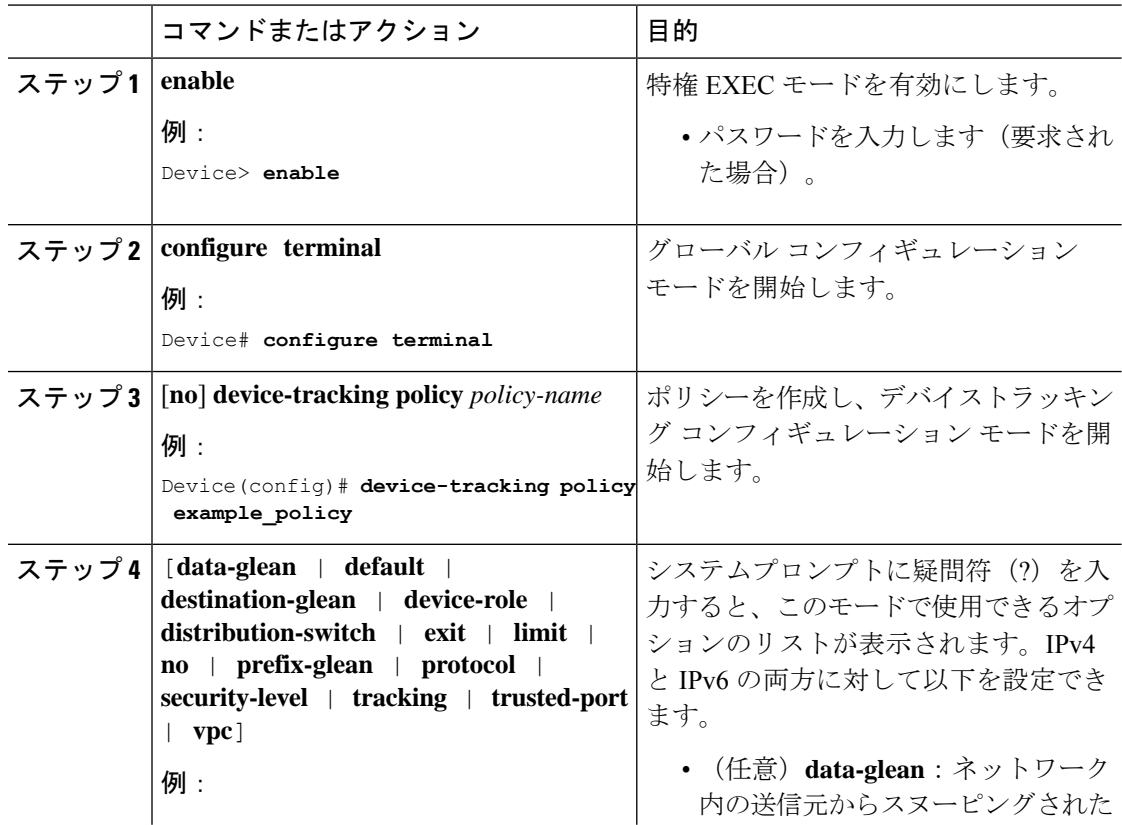

Ι

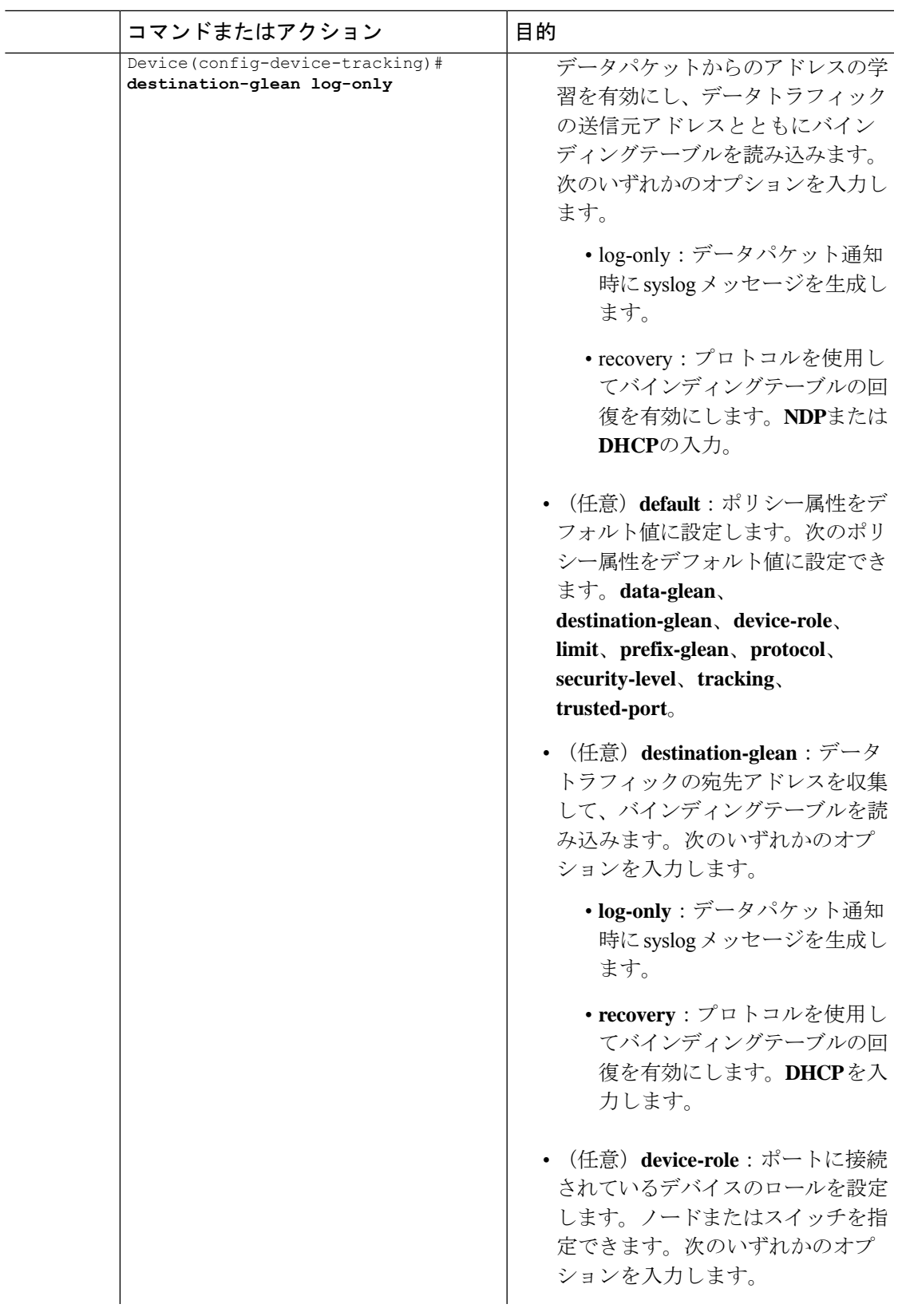

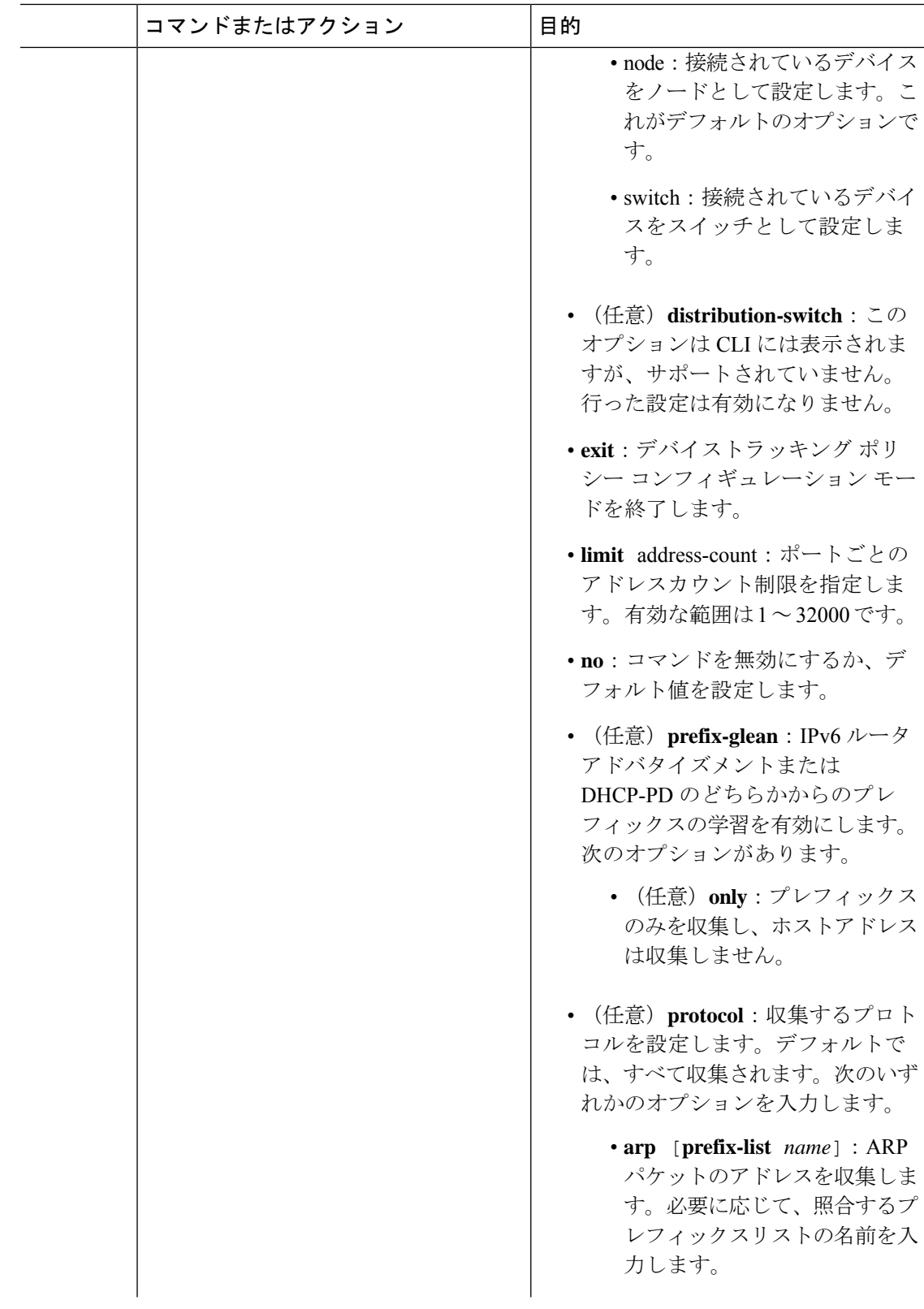

Ι

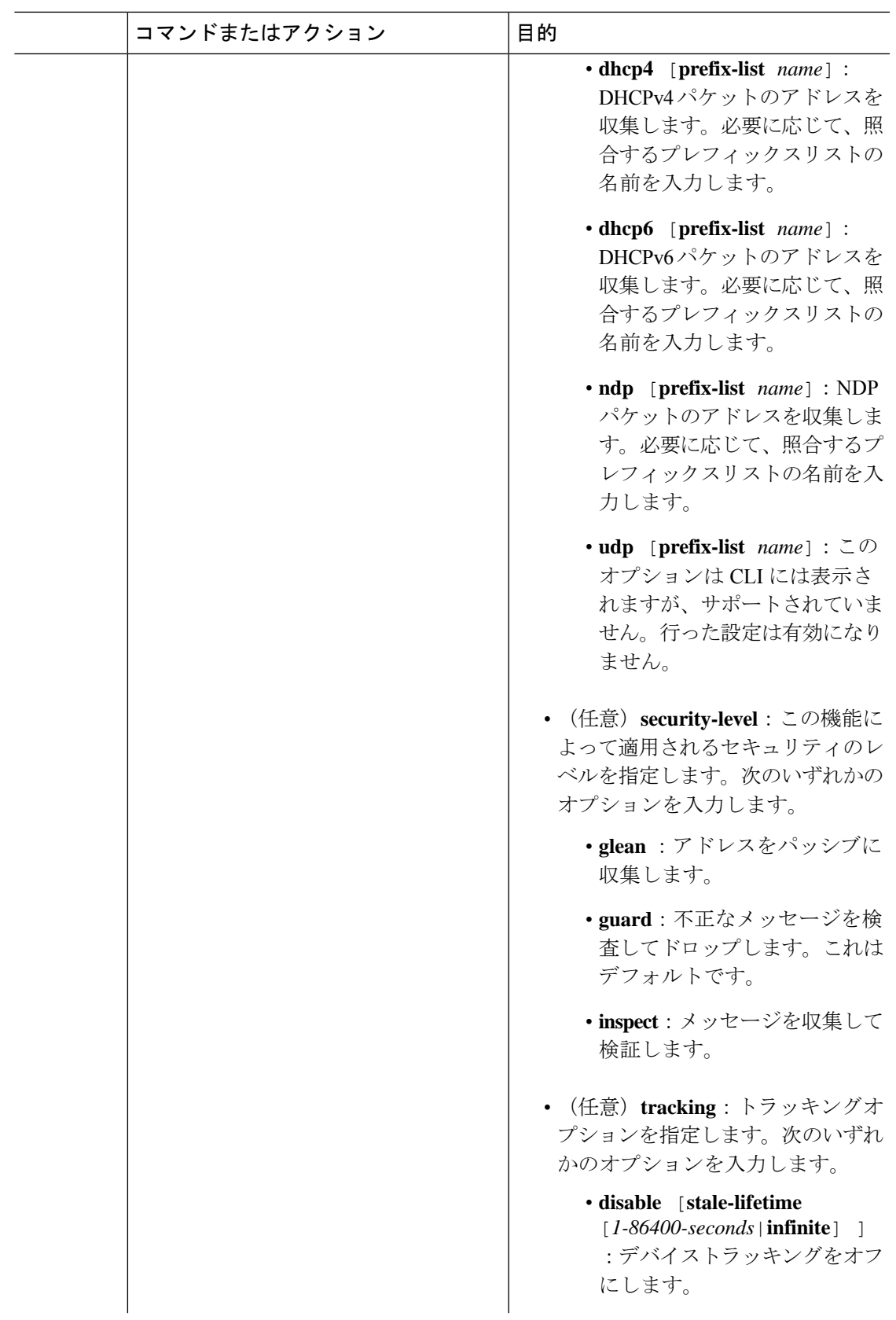

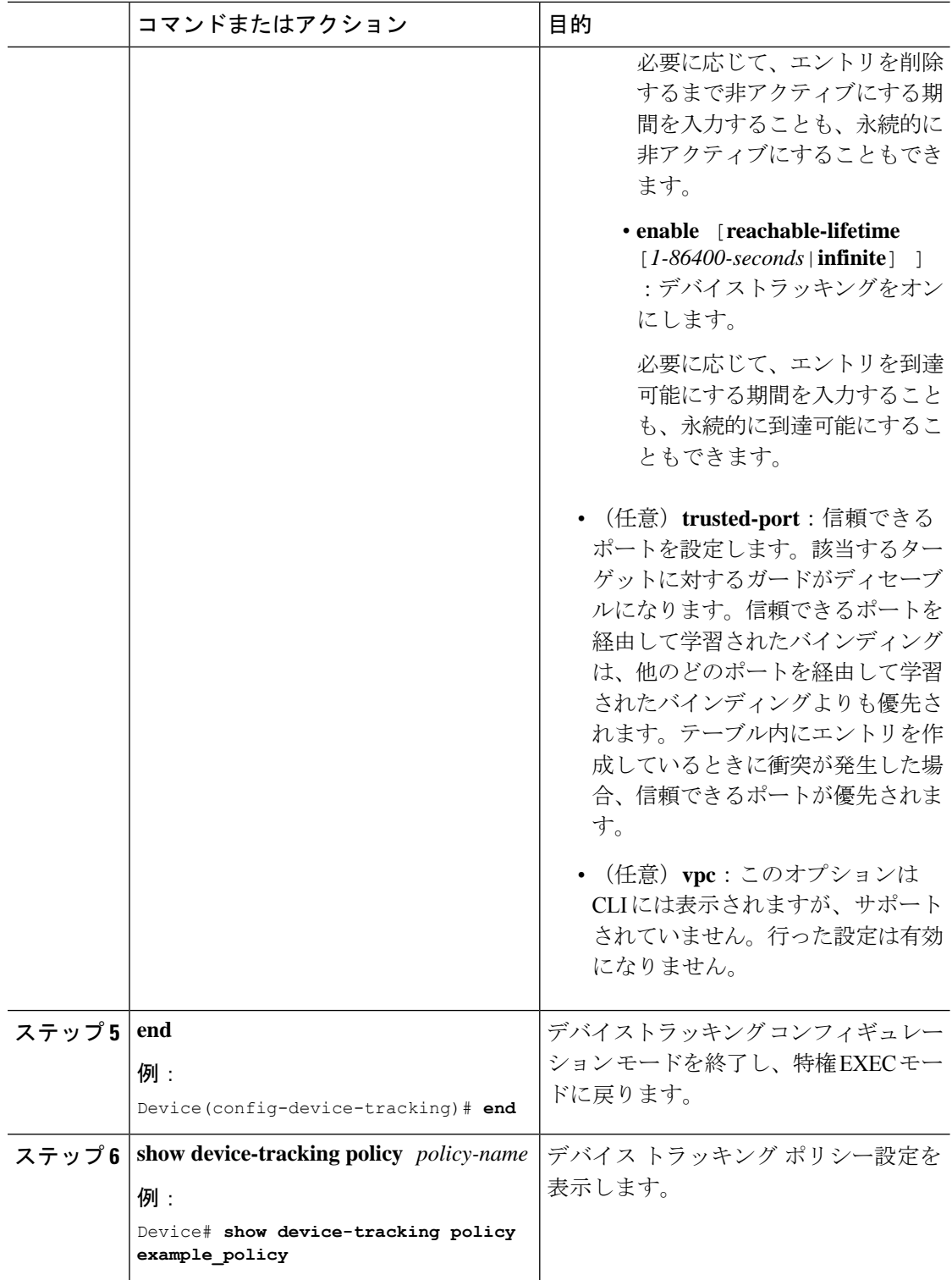

### 次のタスク

ポリシーをインターフェイスまたは VLAN に適用します。

# デバイス トラッキング ポリシーのインターフェイスへの適用

デバイス トラッキング ポリシーをインターフェイスにアタッチするには、特権 EXEC モード で次の手順を実行します。

### 手順

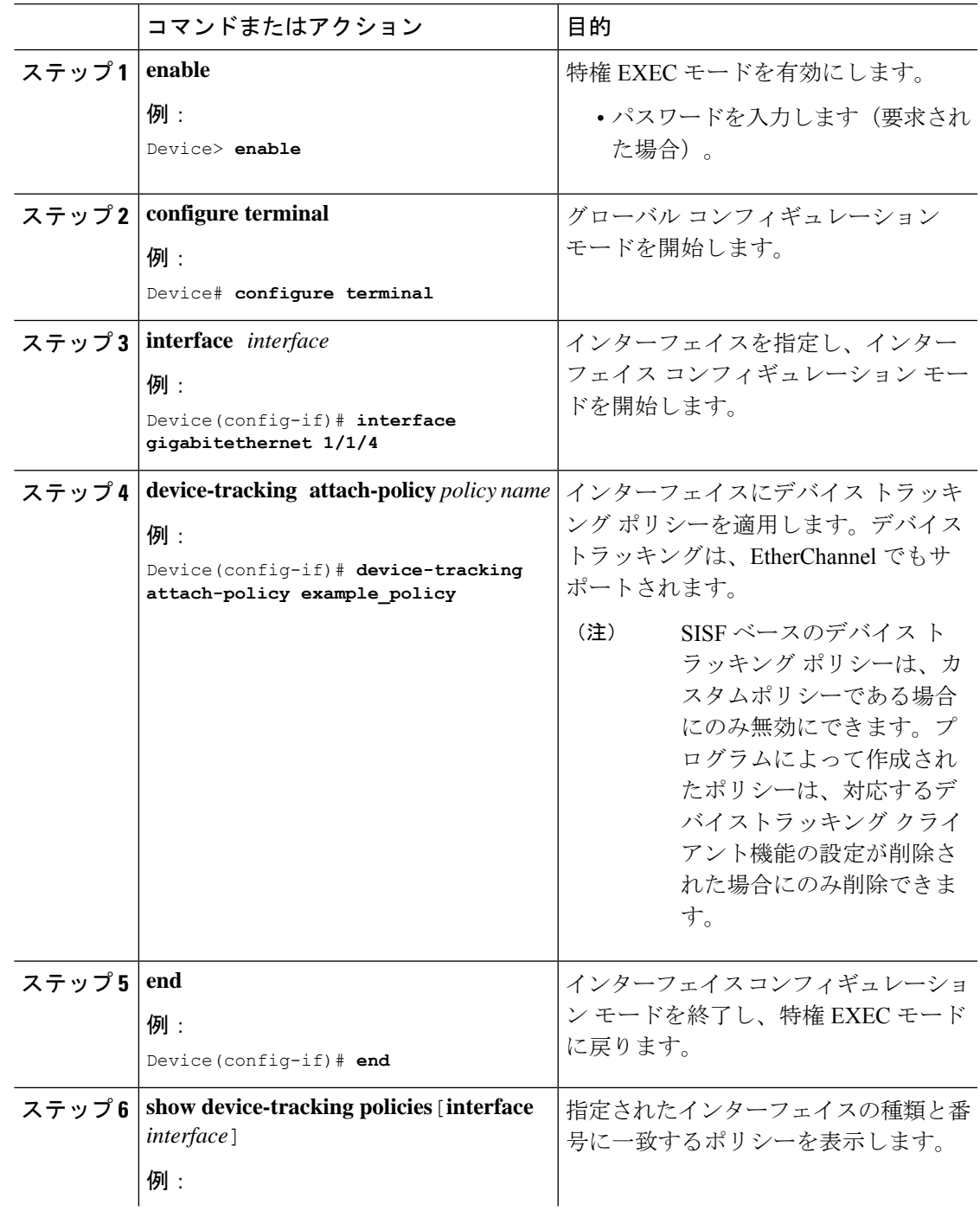

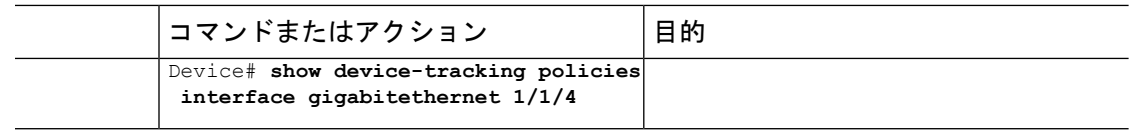

# デバイス トラッキング ポリシーの **VLAN** への適用

複数のインターフェイスでデバイス トラッキング ポリシーを VLAN にアタッチするには、特 権 EXEC モードで次の手順を実行します。

手順

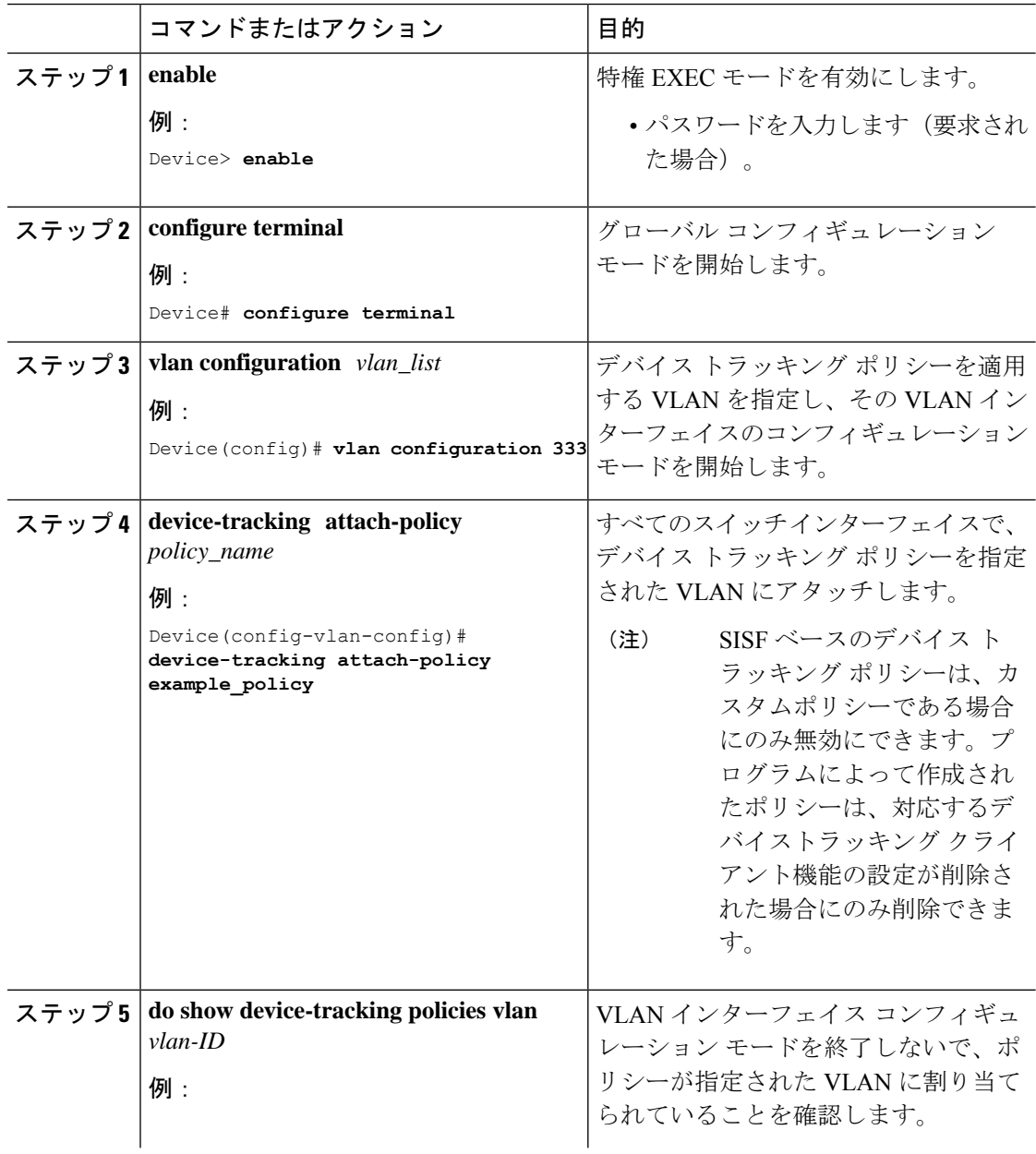

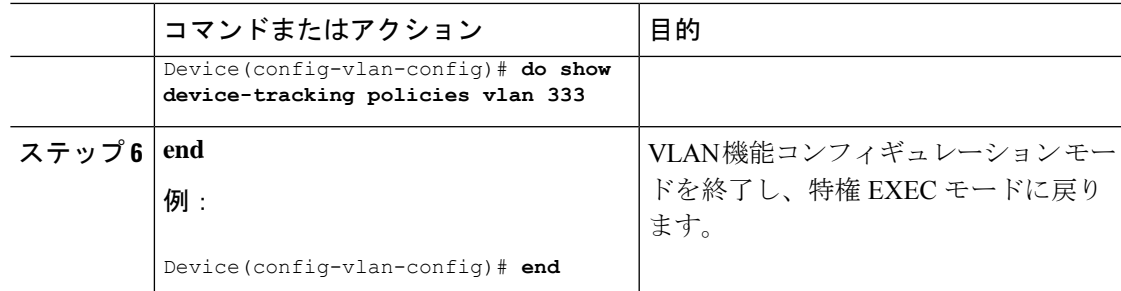

## レガシー **IPDT** と **IPv6** スヌーピングから **SISF** ベースのデバイストラッ キングへの移行

デバイスにあるレガシー設定に基づいて、**device-trackingupgrade-cli** コマンドは CLI を異なる 方法でアップグレードします。既存の設定を移行する前に、次の設定シナリオ、および対応す る移行結果を検討します。

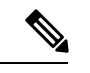

古い IPDT と IPv6 スヌーピング CLI を SISF ベースのデバイストラッキング CLI と併用するこ とはできません。 (注)

### **IPDT** 設定のみが存在する

デバイスに IPDT 設定のみがある場合は、**device-tracking upgrade-cli** コマンドを実行すると、 設定が変換され、新しく作成されてインターフェイスで適用される SISF ポリシーが使用され ます。これにより、この SISF ポリシーを更新できます。

引き続きレガシーコマンドを使用する場合、レガシーモードでの操作に制限されます。この モードでは、レガシーIPDTとIPv6スヌーピングコマンドのみがデバイスで使用可能になりま す。

### **IPv6** スヌーピング設定のみが存在する

既存の IPv6 スヌーピング設定があるデバイスで、古い IPv6 スヌーピングコマンドを以降の設 定に使用できます。次のオプションを使用できます。

- (推奨)**device-trackingupgrade-cli**コマンドを使用して、レガシー設定をすべて、新しい SISF ベースのデバイス トラッキング コマンドに変換します。変換後は、新しいデバイス トラッキング コマンドのみがデバイスで動作します。
- レガシー IPv6 スヌーピングコマンドを今後の設定に使用し、**device-tracking upgrade-cli** コマンドは実行しません。このオプションでは、デバイスで使用可能なのはレガシーIPv6 スヌーピングコマンドのみであり、新しい SISF ベースのデバイストラッキング CLI コマ ンドは使用できません。

#### **IPDT** と **IPv6** スヌーピングの両方の設定が存在する

レガシーIPDT設定とIPv6スヌーピング設定の両方が存在するデバイスでは、レガシーコマン ドをSISFベースのデバイストラッキングCLIコマンドに変換できます。ただし、インターフェ イスに適用することができるスヌーピングポリシーは 1 つだけであり、IPv6 スヌーピング ポ リシー パラメータは IPDT 設定よりも優先される、ということに注意してください。

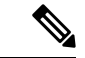

新しい SISF ベースのコマンドに移行しておらず、レガシー IPv6 スヌーピングや IPDT コマン ドを使用し続けている場合、IPv4 デバイストラッキング設定情報が IPv6 スヌーピングコマン ドに表示される可能性があります。SISFベースのデバイストラッキング機能では、IPv4とIPv6 の両方の設定を扱うためです。これを回避するには、レガシー設定を SISF ベースのデバイス トラッキング コマンドに変換することを推奨します。 (注)

### **IPDT** または **IPv6** スヌーピング設定が存在しない

デバイスにレガシー IP デバイストラッキング設定も IPv6 スヌーピング設定もない場合は、今 後の設定に使用できるのは新しい SISF ベースのデバイス トラッキング コマンドのみです。レ ガシー IPDT コマンドと IPv6 スヌーピングコマンドは使用できません。

## **SISF** の設定例

## 例:**DHCP** スヌーピングを設定してプログラムで **SISF** を有効にする

次の例は、グローバル コンフィギュレーション モードで **ip dhcp snooping vlan** *vlan* コマンド を設定して、SISFベースのデバイストラッキングをイネーブルにする方法を示しています。こ の方法で SISF をイネーブルにすると、DT-PROGRMMATIC ポリシーが作成されます。

特権 EXEC モードで show device-tracking policy *policy name* コマンドを入力して、DT-PROGRMMATIC ポリシーの設定を表示します。

Device> **enable** Device# **configure terminal** Device(config)# **ip dhcp snooping vlan 10** Device(config)# **end**

#### Device# **show device-tracking policy DT-PROGRAMMATIC**

```
Policy DT-PROGRAMMATIC configuration:
 security-level glean (*)
 device-role node
 gleaning from Neighbor Discovery
 gleaning from DHCP
 gleaning from ARP
 gleaning from DHCP4
 NOT gleaning from protocol unkn
 limit address-count for IPv4 per mac 1 (*)
 tracking enable
Policy DT-PROGRAMMATIC is applied on the following targets:
Target Type Policy Feature Target range
```

```
vlan 10 VLAN DT-PROGRAMMATIC Device-tracking vlan all
 note:
 Binding entry Down timer: 24 hours (*)
 Binding entry Stale timer: 24 hours (*)
```
## 例:**VLAN** で **EVPN** を設定してプログラムで **SISF** を有効にする

EVPNを設定すると、プログラムのポリシーevpn-sisf-policyが自動的に作成されます。ポリ シー設定を表示するには、特権 EXEC モードで **show device-tracking policy** *policy\_name* コマン ドを入力します。

```
Device# show device-tracking policy evpn-sisf-policy
```

```
Policy evpn-sisf-policy configuration:
 security-level glean (*)
 device-role node
 gleaning from Neighbor Discovery
 gleaning from DHCP
 gleaning from ARP
 gleaning from DHCP4
 NOT gleaning from protocol unkn
 tracking enable
Policy evpn-sisf-policy is applied on the following targets:
Target Type Policy Feature Target range
vlan 10 VLAN evpn-sisf-policy Device-tracking vlan all
 note:
 Binding entry Down timer: 24 hours (*)
 Binding entry Stale timer: 24 hours (*)
```
# 例:**LISP**(**LISP-DT-GLEAN-VLAN**)を設定してプログラムで**SISF**を有効 にする

LISP を設定すると、プログラムのポリシー LISP-DT-GLEAN-VLAN が自動的に作成されます。ポ リシー設定を表示するには、特権 EXEC モードで **show device-tracking policy** *policy\_name* コマ ンドを入力します。

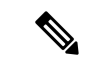

システムでは、LISP の設定方法に応じて LISP-DT-GUARD-VLAN または LISP-DT-GLEAN-VLAN が作 成されます。これを変更することはできませんが、必要に応じて、カスタム設定でカスタムポ リシーを作成し、それを必要なターゲットにアタッチできます。 (注)

Device# **show device-tracking policy LISP-DT-GLEAN-VLAN**

```
Policy LISP-DT-GLEAN-VLAN configuration:
  security-level glean (*)
  device-role node
  gleaning from Neighbor Discovery
  gleaning from DHCP
  gleaning from ARP
  gleaning from DHCP4
  NOT gleaning from protocol unkn
  limit address-count for IPv4 per mac 4 (*)
```

```
limit address-count for IPv6 per mac 12 (*)
 tracking enable
Policy LISP-DT-GUARD-VLAN is applied on the following targets:
Target Type Policy Feature Target range
vlan 10 VLAN LISP-DT-GLEAN-VLAN Device-tracking vlan all
 note:
 Binding entry Down timer: 10 minutes (*)
 Binding entry Stale timer: 30 minutes (*)
```
# 例:**LISP**(**LISP-DT-GUARD-VLAN**)を設定し、プログラムで**SISF**を有効 にする

LISP を設定すると、プログラムのポリシー LISP-DT-GUARD-VLAN が自動的に作成されます。ポ リシー設定を表示するには、特権 EXEC モードで **show device-tracking policy** *policy\_name* コマ ンドを入力します。

```
(注)
```
システムでは、LISP の設定方法に応じて LISP-DT-GUARD-VLAN または LISP-DT-GLEAN-VLAN が作 成されます。これを変更することはできませんが、必要に応じて、カスタム設定でカスタムポ リシーを作成し、それを必要なターゲットにアタッチできます。

Device# **show device-tracking policy LISP-DT-GUARD-VLAN**

```
Policy LISP-DT-GUARD-VLAN configuration:
 security-level guard (*)
 device-role node
 gleaning from Neighbor Discovery
 gleaning from DHCP
 gleaning from ARP
 gleaning from DHCP4
 NOT gleaning from protocol unkn
 limit address-count for IPv4 per mac 4 (*)
 limit address-count for IPv6 per mac 12 (*)
 tracking enable
Policy LISP-DT-GUARD-VLAN is applied on the following targets:
Target Type Policy Feature Target range
vlan 10 VLAN LISP-DT-GUARD-VLAN Device-tracking vlan all
 note:
 Binding entry Down timer: 10 minutes (*)
 Binding entry Stale timer: 30 minutes (*)
```
## 例:**IPv4** 重複アドレスの問題の緩和

次に、MicrosoftWindowsを実行しているクライアントによって発生した重複 IP アドレス 0.0.0.0 エラーメッセージの問題に対応する例を示します。

**device-tracking tracking auto-source** コマンドをグローバル コンフィギュレーション モードで 設定します。このコマンドは、デバイストラッキング テーブル内のエントリを維持するため に、スイッチがクライアントをプローブするよう送信するアドレス解決パケット(ARP)要求 で使用される送信元 IP および MAC アドレスを決定します。その目的は、送信元 IP アドレス として 0.0.0.0 を使用しないようにすることです。

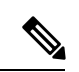

スイッチ仮想インターフェイス(SVI)が設定されていない場合に、**device-tracking tracking auto-source** コマンドを設定します。SVI が VLAN で IPv4 アドレスを使用して設定されている 場合は、設定する必要はありません。 (注)

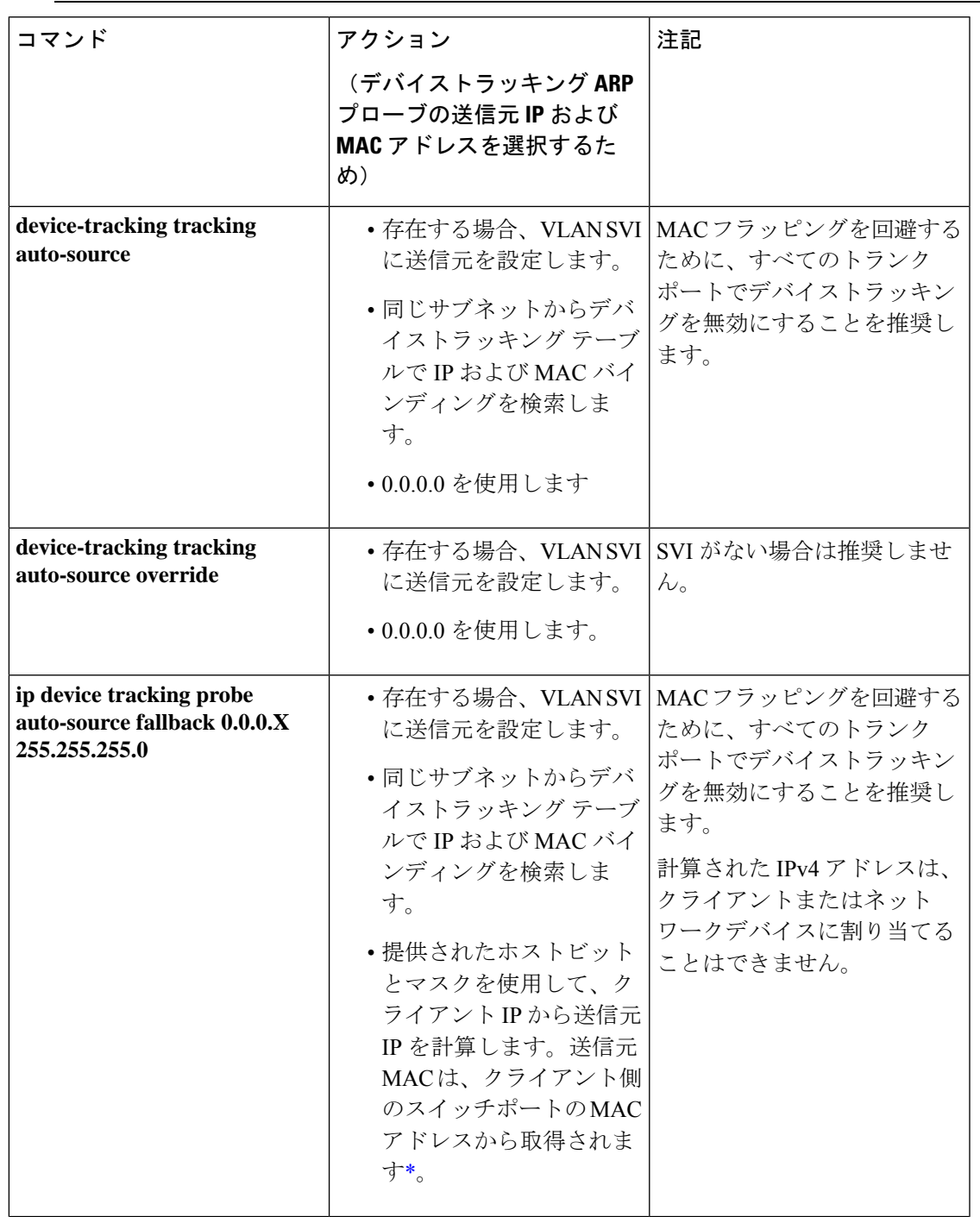

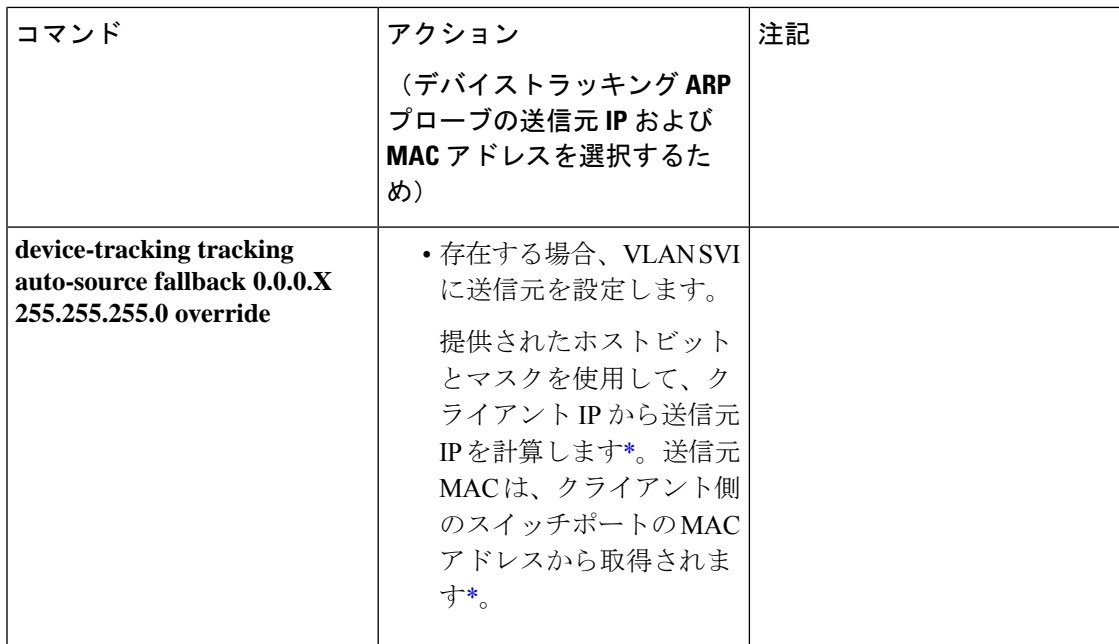

\* クライアント IP アドレスによっては、IPv4 アドレスを送信元 IP 用に予約する必要がありま す。

予約済み送信元 IPv4 アドレス = (host-ip and mask) | client-ip

- クライアント IP = 192.0.2.25
- 送信元 IP = (192.0.2.25 and 255.255.255.0) | (0.0.0.1) = 192.0.2.1

IPアドレス192.0.2.1をクライアントまたはネットワークデバイスに割り当てないでください。

## 例:ターゲットでの **IPv6** デバイストラッキングの無効化

デフォルトで、SISF ベースのデバイストラッキングは IPv4 と IPv6 の両方をサポートします。 次の設定例は、サポートされている場合に IPv6 デバイストラッキングを無効にする方法を示 しています。

カスタムポリシーがターゲットに適用されている場合に、IPv6のデバイストラッキングを無効 にする(すべてのリリース):

```
Device(config)# device-tracking policy example-policy
Device(config-device-tracking)# no protocol ndp
Device(config-device-tracking)# no protocol dhcp6
Device(config-device-tracking)# end
```
プログラムポリシーがターゲットに適用されている場合に、IPv6のデバイストラッキングを無 効にする(Cisco IOS XE Everest 16.6.x および Cisco IOS XE Fuji 16.8.x のみ):

```
Device(config)# device-tracking policy DT-PROGRAMMATIC
Device(config-device-tracking)# no protocol ndp
Device(config-device-tracking)# no protocol dhcp6
Device(config-device-tracking)# end
```
- Cisco IOS XE Everest 16.5.x リリースでは、プログラムポリシーが適用されている場合、 IPv6 のデバイストラッキングを無効にすることはできません。 (注)
	- Cisco IOS XE Everest 16.6.x および Cisco IOS XE Fuji 16.8.x では、プログラムポリシーが適 用されている場合、上の例に示すように、IPv6のデバイストラッキングを無効にすること ができます。
	- Cisco IOS XE Fuji 16.9.x 以降では、プログラムポリシーの設定を変更できません。

# 例:**VLAN** 上の **SVI** に対する **IPv6** の有効化(重複アドレスの問題を軽 減するため)

ネットワークでIPv6が有効になっており、VLAN上でスイッチ仮想インターフェイス(SVI) が設定されている場合は、SVI設定に次の内容を追加することを推奨します。これにより、SVI はリンクローカルアドレスを自動的に取得できます。このアドレスは SISF プローブの送信元 IP アドレスとして使用されるため、重複 IP アドレスの問題を防止できます。

```
Device> enable
Device# configure terminal
Device(config)# interface vlan 10
Device(config-if)# ipv6 enable
Device(config-if)# end
```
# 例:トランクポートからのバインディングエントリの作成を停止する ためのマルチスイッチネットワークの設定

マルチスイッチネットワークでは、SISFベースのデバイストラッキングにより、機能を実行し ているスイッチ間でバインディング テーブル エントリを分散できます。バインディングエン トリは、ホストがアクセスポートに表示されるスイッチでのみ作成されます。トランクポート 経由で表示されるホストのエントリは作成されません。これは、**trusted-port**および**device-role switch**オプションを使用してポリシーを設定し、トランクポートに適用することで実現されま す。

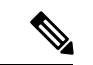

ポリシーで、**trusted-port** および **device-role switch** オプションの両方を設定する必要がありま す。 (注)

さらに、SISFベースのデバイストラッキングが有効になっているデバイス側のポートに、この ようなポリシーを適用することを推奨します。

```
Device> enable
Device# configure terminal
Device(config)# device-tracking policy example_trusted_policy
```

```
Device(config-device-tracking)# device-role switch
Device(config-device-tracking)# trusted-port
Device(config-device-tracking)# exit
Device(config)# interface gigabitethernet 1/0/25
Device(config-if)# device-tracking attach-policy example_trusted_policy
Device(config-if)# end
```
# 例:短いデバイストラッキング バインディング到達可能時間の回避

以前のリリースから移行する場合、次の設定が存在している可能性があります。

device-tracking binding reachable-time 10

コマンドの **no** バージョンを入力して、これを削除します。

```
Device> enable
Device# configure terminal
Device(config)# no device-tracking binding reachable-time 10
Device(config)# end
```
# **SISF** の機能履歴

次の表に、このモジュールで説明する機能のリリースおよび関連情報を示します。

これらの機能は、特に明記されていない限り、導入されたリリース以降のすべてのリリースで 使用できます。

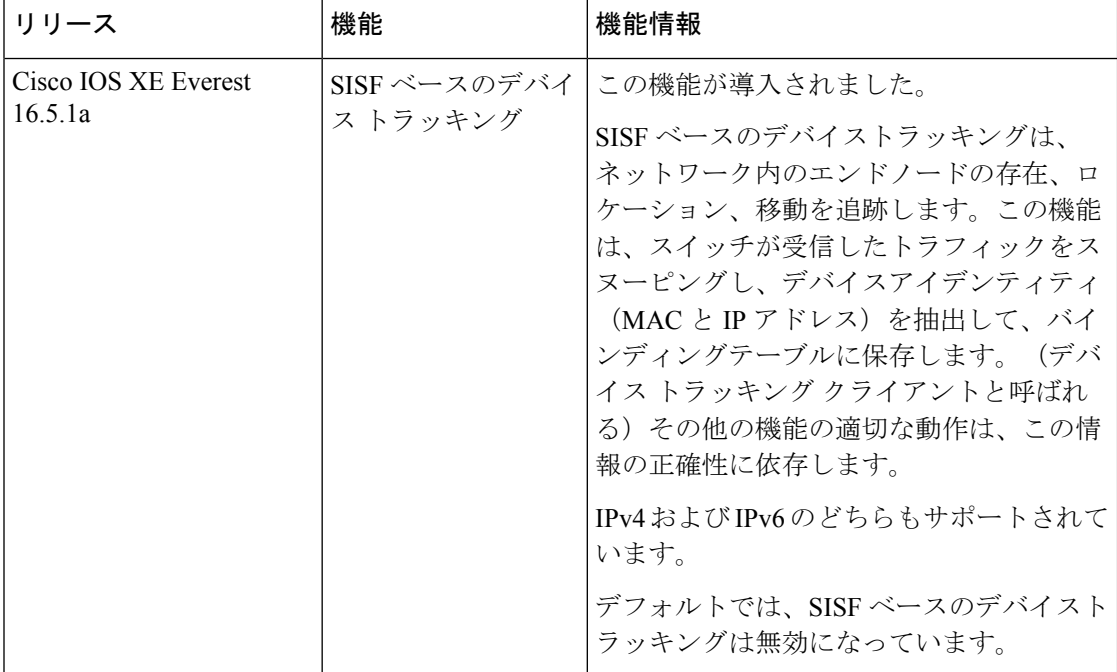

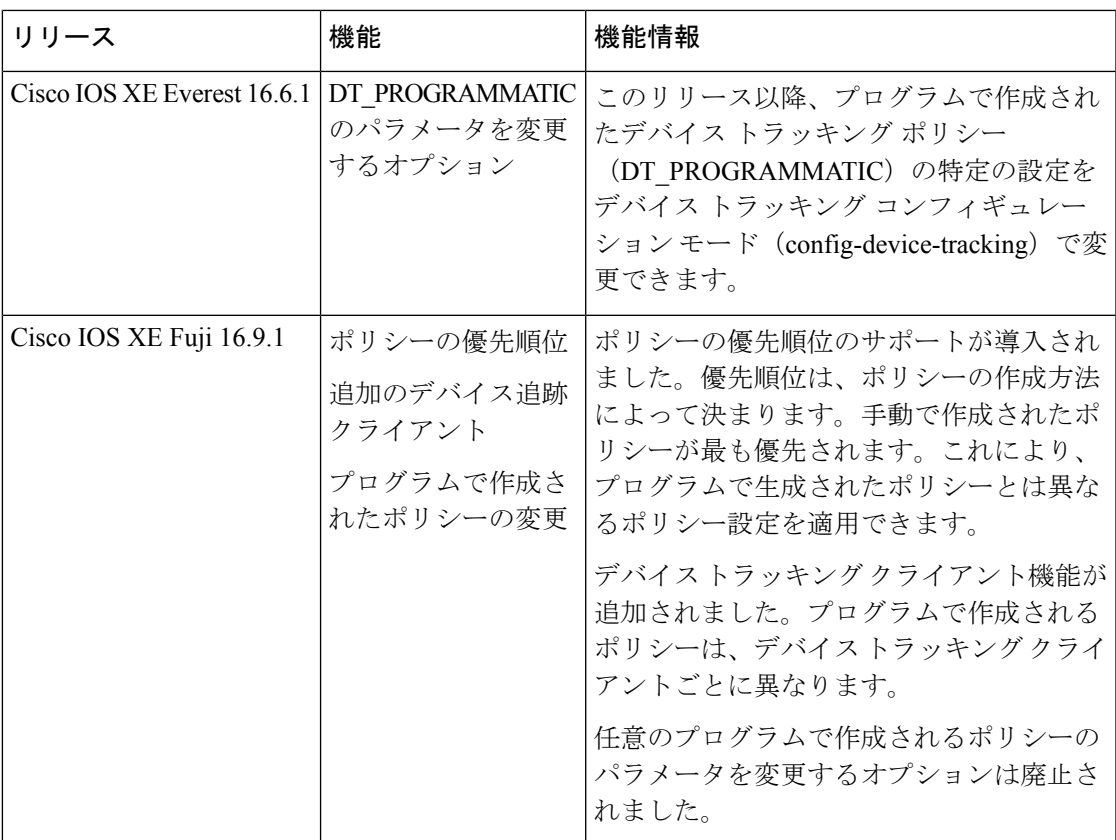

CiscoFeature Navigatorを使用すると、プラットフォームおよびソフトウェアイメージのサポー ト情報を検索できます。Cisco Feature Navigator にアクセスするには、<https://cfnng.cisco.com> に 進みます。

I

翻訳について

このドキュメントは、米国シスコ発行ドキュメントの参考和訳です。リンク情報につきましては 、日本語版掲載時点で、英語版にアップデートがあり、リンク先のページが移動/変更されている 場合がありますことをご了承ください。あくまでも参考和訳となりますので、正式な内容につい ては米国サイトのドキュメントを参照ください。